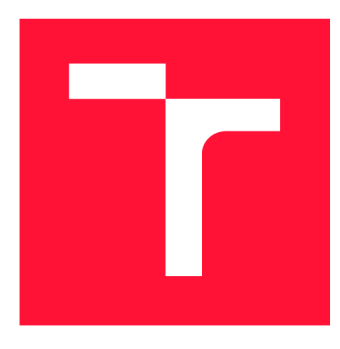

## **VYSOKÉ UČENÍ TECHNICKÉ V BRNĚ BRNO UNIVERSITY OF TECHNOLOGY**

**FAKULTA INFORMAČNÍCH TECHNOLOGIÍ FACULTY OF INFORMATION TECHNOLOGY** 

**ÚSTAV POČÍTAČOVÉ GRAFIKY A MULTIMÉDIÍ DEPARTMENT OF COMPUTER GRAPHICS AND MULTIMEDIA** 

# **STREET VIEW PRO MAPOVÁNÍ MOBILNÍ SENZORIC-KOU PLATFORMOU**

**STREET VIEW MAPPING USING MOBILE SENSORY PLATFORM** 

**BAKALÁŘSKÁ PRÁCE BACHELOR'S THESIS** 

**AUTHOR** 

**SUPERVISOR** 

**AUTOR PRÁCE ADAM GYÖRI** 

**VEDOUCÍ PRÁCE Ing. MARTIN VEĽAS** 

**BRNO 2018** 

Ústav počítačové grafiky a multimédií (UPGM) a metalog v roku a herec Akademický rok 2018/2019

# Zadání bakalářské práce

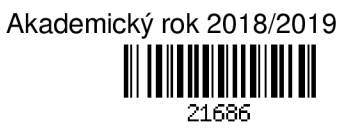

Student: Győri Adam

Program: Informační technologie

Název: Street view pro mapování senzorickou mobilní platformou Street View Mapping Using the Sensory Mobile Platform

Kategorie: Zpracování obrazu

Zadání:

- 1. Prostudujte základní metody zpracování a analýzy obrazu. Zaměřte se na problematiku zpracování dat ze všesměrové kamery.
- 2. Získejte bližší pohled na techniky a existující řešení, které se v současnosti používají v oblasti tvorby interaktivních všesměrových náhledů a prohlídek.
- 3. Navrhněte aplikaci, která realizuje mapování a 360° prohlídku zmapovaného prostoru s využitím všesměrové kamery.
- 4. Implementuje navržený systém s vhodným využitím existujících řešení
- 5. Získejte testovací datovou sadu pro vyhodnocení řešení.
- 6. Navrhněte a realizujte experimenty s Vaší implementací. Zhodnoťte dosažené výsledky a možnosti budoucího vývoje.
- 7. Vytvořte video, které prezentuje obsah vaší práce a dosažené výsledky.
- Literatura:
	- Dle pokynů vedoucího.

Pro udělení zápočtu za první semestr je požadováno:

• Splnění prvních tří bodů zadaní.

Podrobné závazné pokyny pro vypracování práce viz <http://www.fit.vutbr.cz/info/szz/>

Vedoucí práce: Veľas Martin, Ing.

Vedoucí ústavu: Černocký Jan, doc. Dr. Ing.

Datum zadání: 1. listopadu 2018

Datum odevzdání: 15. května 2019

Datum schválení: 1. listopadu 2018

## Abstrakt

Cieľom tejto bakalárskej práce je vytvoriť webovú aplikáciu, ktorá umožňuje prehliadanie panoramatických fotografií s voliteľným mapovým podkladom. Aplikácia slúži pre potreby geodetov na pasportizáciu budov a areálov. Hlavnou úlohou aplikácie je zjednodušiť inšpekciu získaných obrazových dát. Riešenie pozostáva z vizuálneho zobrazenia prehliadky a vytorenia prepínacieho mapového podkladu.

### Abstract

The aim of this bachelor's thesis is to develop a web application that facilitates viewing of panoramatic photographies while having an optional map background. Application works for usage of surveyors, mainly for pasportization of buildings and grounds. Main aim of the application is to simplify inspection of recorded image data. Solution consists of visual display of view and creating of switchable map background.

## Klíčová slova

webová aplikácia, geodézia, mapovanie, trajektória, 3D snímky, street view, VMS, terén, uživatelské rozhranie

## Keywords

web application, geodesy, mapping, trajectory, 3D images, street view, VMS, terrain, user interface

## **Citace**

GYORI, Adam. *Street view pro mapování mobilní senzorickou platformou.* Brno, 2018. Bakalářská práce. Vysoké učení technické v Brně, Fakulta informačních technologií. Vedoucí práce Ing. Martin Velas

## Street view pro mapování mobilní senzorickou platformou

## Prohlášení

Prehlasujem, že som túto bakalársku prácu vypracoval samostatne pod vedením pána Martina Veľasa. Uviedol som všetky literárne pramene a publikácie, z ktorých som čerpal.

> Adam GYôRI 14. května 2019

## Poděkování

Ďakujem vedúcemu mojej bakalárskej práce pánovi Ing. Martinovi Veľasovi za skvelé vedenie a odbornú pomoc pri vytváraní tejto práce v rámci pravidelných konzultácií. Ďalej by som rád poďakoval všetkým, ktorí mi pomáhali pri testovaní návrhu uživatelského rozhrania alebo aplikácie a za ich spätnú väzbu.

# Obsah

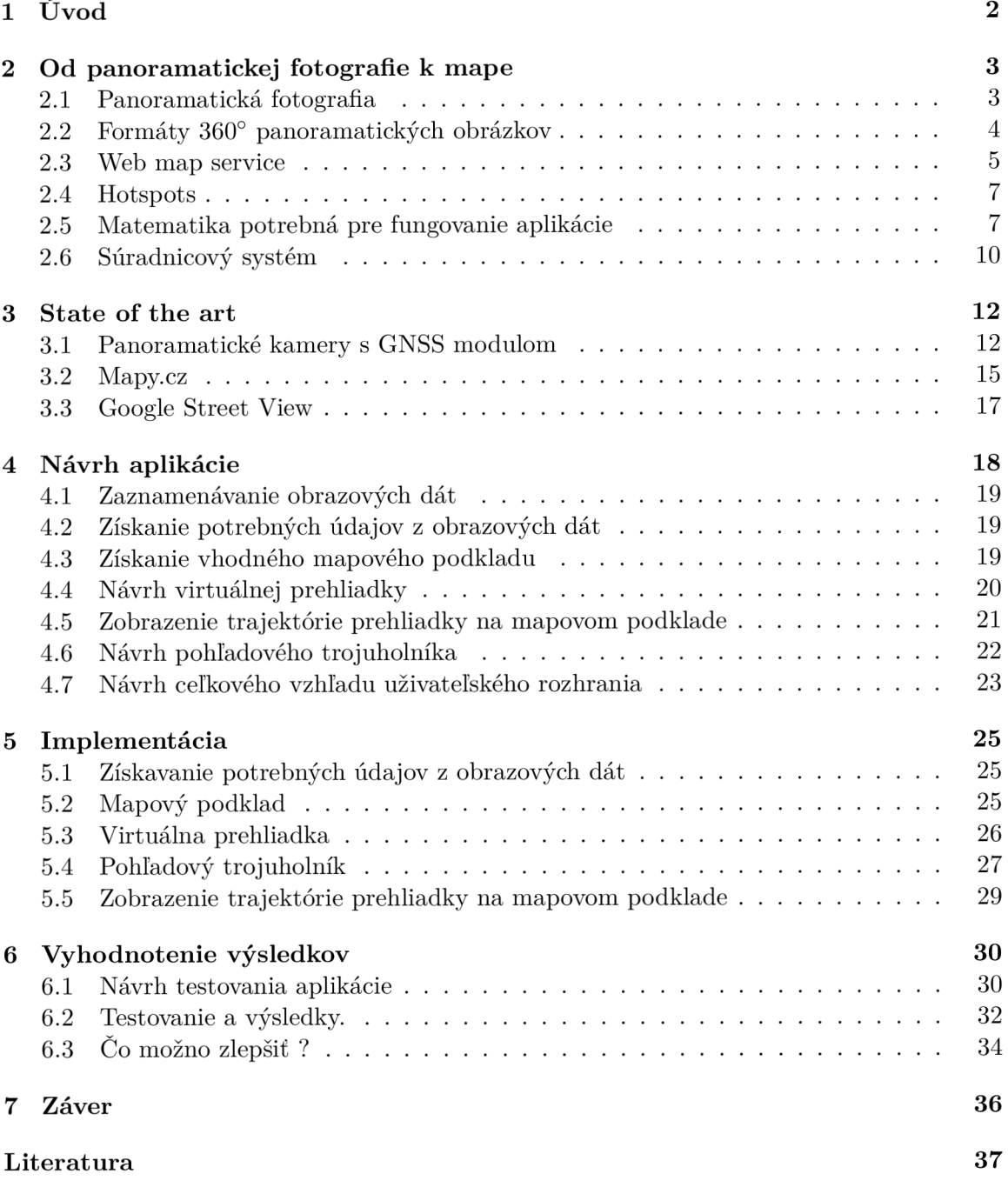

# **Kapitola 1**

# Úvod

Panoramatická fotografia je fotografia, ktorá zachytáva veľký uhol pohľadu (najčastejšie 360°), vďaka čomu je na fotografii vidieť celé prostredie z jedného bodu. Z tohoto dôvodu je v súčasnosti panoramatická fotografia využívaná pri vytváraní virtuálnych prehliadok, ktoré slúžia na prehliadanie nehnuteľností, areálov, ale aj na zaznamenávanie rôznych spoločenských akcií, akými sú napríklad športové udalosti.

Cieľom práce je vytvoriť interaktívnu sférickú prehliadku, ktorá umožní uživatelovi prehliadať data získané pomocou sférickej kamery. Výsledkom práce je webová aplikácia, realizujúca prehliadku 360° fotografií s prepínateľným mapovým podkladom. Táto aplikácia bude slúžiť pre potreby geodetických firiem na pasportizáciu budov a areálov.

V súčasnosti disponuje väčšina sférických kamier vstavanými senzormi GPS, čo umožňuje z každej fotografie zaznamenanej danou sférickou kamerou získať informáciu o geografickej polohe, v ktorej bola daná fotografia zaznamenaná. Táto schopnosť kamier, nám umožňuje zobrazenie trajektorie vykonanej pri zaznamenávaní obrazových dát a jej zakomponovanie do mapového podkladu. Pre rôzne účely, pre ktoré bude mapa použitá sú používané rôzne typy mapových podkladov, tieto mapové podklady sa nazývajú WM S vrstvy a aplikácia ich umožňuje nahrávať a prepínať podľa potrieb užívateľa. Následne pomocou webových technológií možno vytvoriť výslednú virtuálnu prehliadku, ktorá je tvorená zaznamenanými obrazovými dátami (panoramatickými fotografiami) a prejdenou trajektóriou. Trajektória je reprezentovaná bodmi na prepínateľnom mapovom podklade, kde ku každému jej bodu patrí fotografia zaznamenaná v tomto mieste. Vďaka tomu si užívateľ môže zobraziť fotografiu zaznamenanú v akomkoľvek mieste a súčasne vidí jej polohu na mape.

Kapitola (2) sa venuje náležitostiam týkajúcim sa problematiky tejto práce. Popísané sú panoramatické fotografie, význam a vlastnosti WM S vrstiev a nakoniec je popísaná manipulácia s objektami v priestore a využitie geometrických transformácií. V kapitole State of the Arts (3) je popísaný rozbor viacerých panoramatických kamerových systémov, spomenuté sú existujúce softvérové aplikácie slúžiace na prácu s panoramatickými fotografiami. Návrh aplikácie (4) a implementácia (5) popisujú spôsom akým bude riešená tvorba výslednej aplikácie, návrh užívateľského rozhrania a následnú implementáciu programu a popis použitých prostriedkov, nástrojov, knižníc. Kapitola (6) sa venuje zhodnoteniu výsledkov a prípadným nedostatkom. Popísaný je aj užívateľský test, ktorým bola zisťovaná pragmatická a hedonistická kvalita výslednej aplikácie. Posledná kapitola (7) popisuje prínos výsledného riešenia a jeho prípadne rozšírenia.

## **Kapitola 2**

# Od panoramatickej fotografie k mape

### 2.1 Panoramatická fotografia

Panoramatická fotografia je širokouhlá reprezentácia obrazu, najčastejšie krajiny, ale aj akéhokoľvek iného celku. Panoramatické fotografie dokážu zachytiť uhoľ až do 360° horizontálne a 360° vertikálne, čo je oveľa väčšie zorné pole, než akým disponuje ľudské oko, ktorého zorné pole je 160° horizontálne a 75° vertikálne.Panoramatickú fotografiu je možné vytvoriť niekoľkými spôsobmi, pričom každý z nich je do určitej miery zložitý. Panoramatický obraz niekedy charakterizuje jeho uhol pohľadu (angle of view) [5]. Uhol panoramatickej fotografie je veľmi variabilný. My sa budeme zaoberať kamerami, ktoré zaznamenávajú 360° fotografie. Výstupom sférických kamier sú obrazové dáta, ktoré sú ukladané v panoramatickom formáte, najčastejšie fisheye, alebo dual-fisheye.[14]

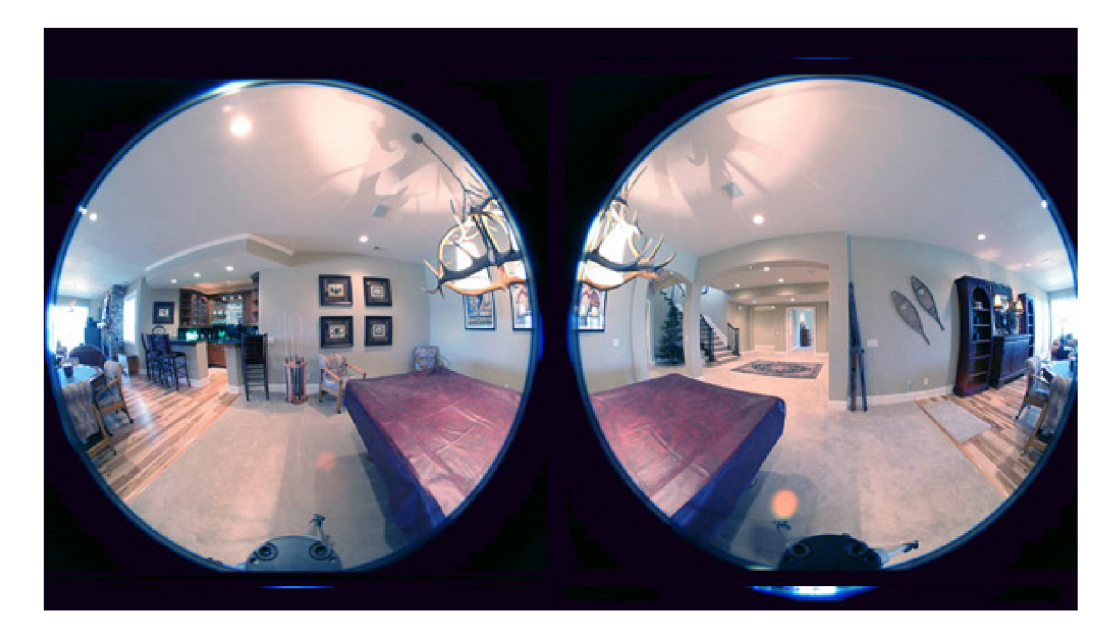

Obrázek 2.1.1: Formát dual-fisheye s uhlom pohľadu  $180^{\circ}$ <sup>1</sup>.

**<sup>1</sup> zdroj:http: //www. [spherical-panorama.com/](http://spherical-panorama.com/) sp\_dual\_video.php** 

### 2.2 Formáty 360° panoramatických obrázkov

360° kamery ukladajú obrázky v dvoch formátoch:

- Kubický (cubic)
- Equirectangular (spherical)

#### 2.2.1 Kubický formát

Kubický formát pozostáva zo šiestich obrázkov, reprezentujúcich rozvinutie na povrch kocky: left, right, up, down, front, back (2.2.2). Kubický formát trpí menšou deformáciou ako formát equirectangular, ale formát equirectangular je viac populárny a širšie podporovaný [10].

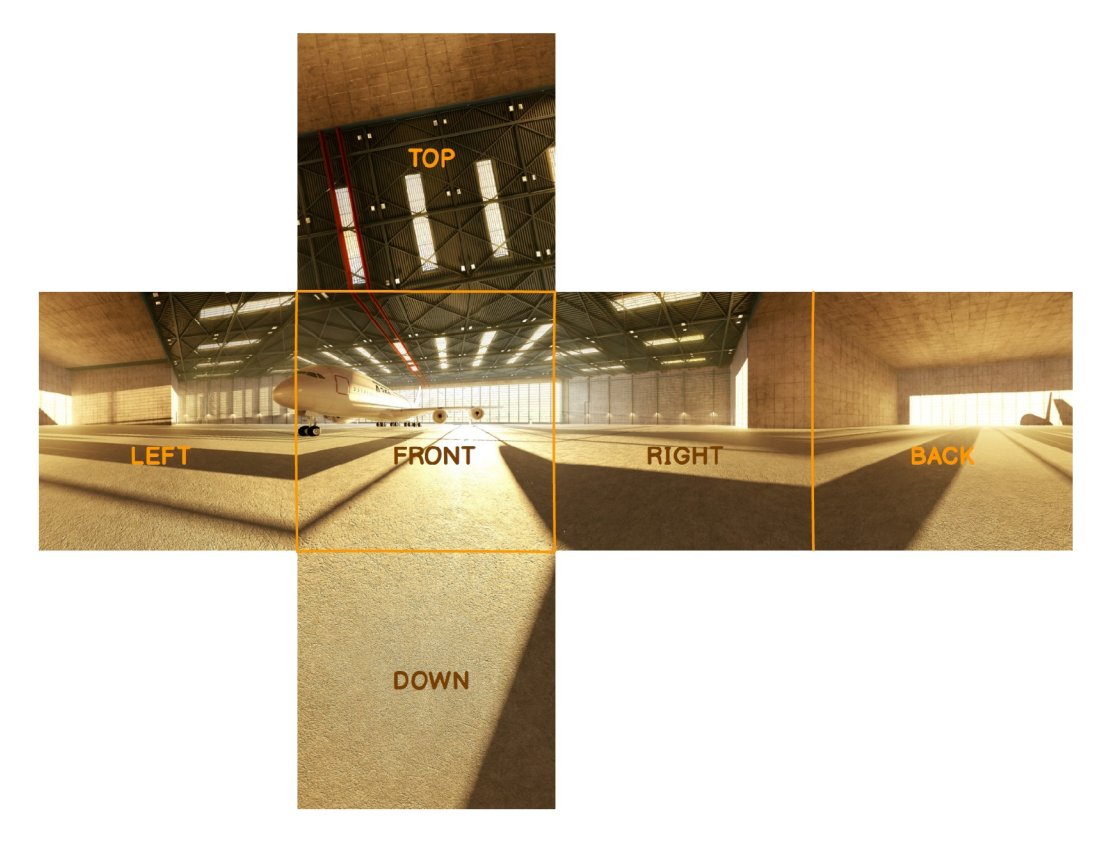

Obrázek 2.2.2: Kubický formát [3].

#### 2.2.2 Spherical (Equirectangular)  $360^\circ$  Panorama

Formát equirectangular je 2D zobrazenie úplného 360 stupňového pohľadu scény okolia objektu nasnímaného napríklad dvoma šošovkami fisheye [7] . Formát equirectangular je predvoleným výstupným formátom rotujúcej (skenujúcej) kamery so 180° fisheye objektívom.

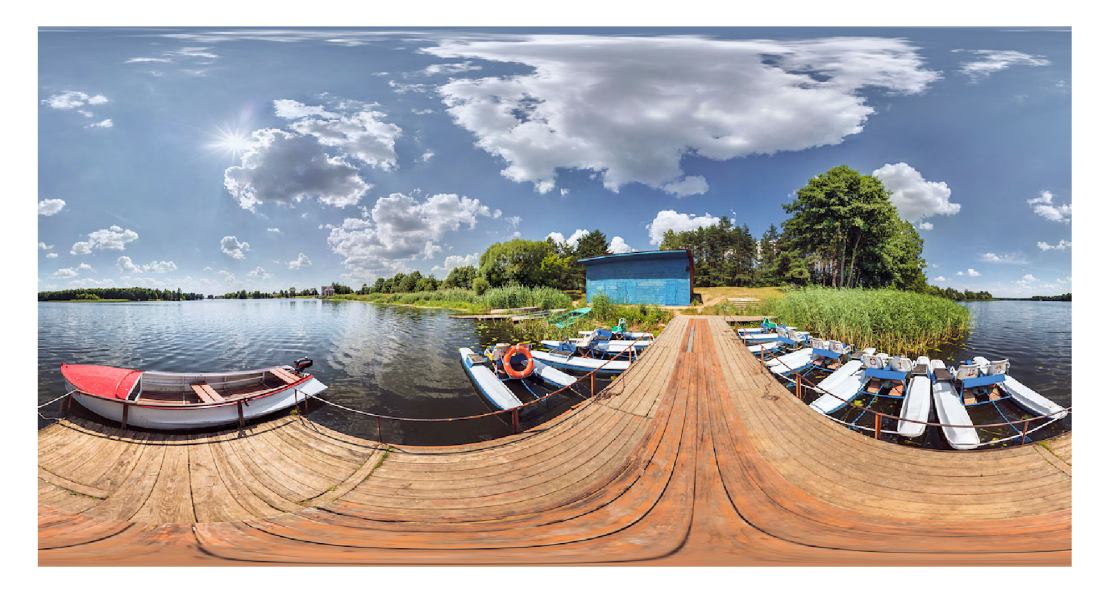

Obrázek 2.2.3: Formát equirectangular [3].

#### 2.3 Web map service

V preklade webová mapová služba. Umožňuje zdieľať geografické informácie vo forme rastrových máp v prostredí internetu. Pracuje na principe kient-server. Funkcionalita spočíva v tom, že konkrétny software pošle požiadavku na WMS server, ktorého odpoveďou na danú požiadavku budú obrazové data (JPEG,PNG...). Tieto data sú nositeľom danej geografickej informácie. Pod danou informáciou sa myslí mapa, respektíve mapová vrstva. Výsledkom taktiež môže byť prekrytie viacerých vrstiev. [6] Dôležité je, že obrázok je vždy georeferencovaný, čo nám umožňuje s ním jednoducho pracovať v kontexte geografickej šírky a dĺžky

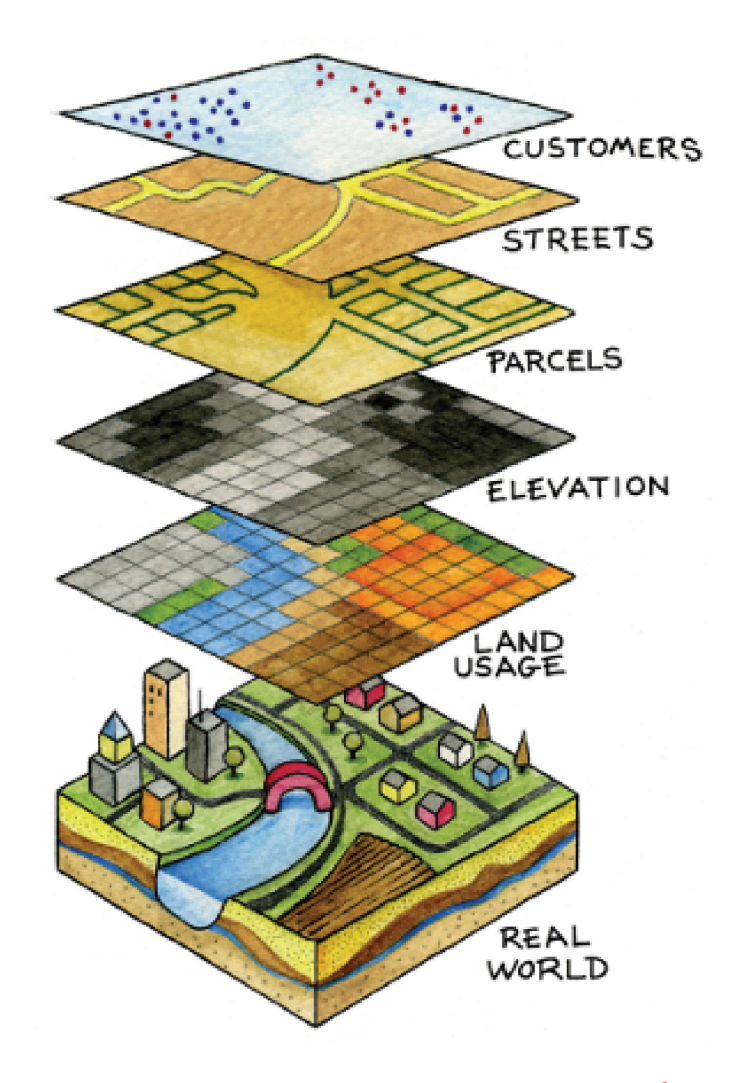

Obrázek 2.3.4: Princíp zobrazenia wms vrstiev<sup>2</sup>.

Wms protokol využíva HTTP rozhranie aby vytvoril požiadavku. Požiadavka definuje geografické vrstvy a oblasti, ktoré chce žiadateľ spracovať.[13] Odpoveď jedného z geografických informačných systémov alebo jednej z distribuovaných geopriestorových databáz na túto požiadavku je už pri odoslaní vo forme obrazu, , ako je napríklad obrázok vo formáte JPEG alebo PNG, ktorý možno automaticky zobraziť vo webovom prehliadači bez akéhokoľvek špeciálneho procesu, podobne ako zvyčajné HTTP požiadavky, ktoré prehliadač posiela na webový server. Ďalšou vlastnosťou tohto systému požiadaviek je, že užívateľ môže požiadať, aby sa obrázky vrátili ako transparentné, aby bolo možné kombinovať rôzne vrstvy z rôznych serverov, vďaka čomu sa vytvoria prekryté mapy, ktoré zobrazujú viac informácií.

#### 2.3.1 Základné typy WMS dotazov

- 1. GetMap primarny dotaz, klientovi sprístupňuje mapu vo forme obrazových dat.
- 2. GetCapabilities dotaz zisťujúci možnosti a vlastnosti spravovaných dát.

**<sup>2</sup> zdroj:https: //aqi[cn.org/faq/2015-09-18/map-web-service-real-time-air-quality-tile-api/](http://cn.org/faq/2015-09-18/map-web-service-real-time-air-quality-tile-api/) JP/** 

3. GetFeatureInfo - dotaz vracia klientovi XML súbor s atribútami daného prvku na mape.

#### 2.4 Hotspots

Hotspot je špeciálna interaktívna oblasť na ploche obrazovky. Štandardný hotspot môžme vidieť v spodnej časti obrázku (2.4.5). Hotspot slúži na odkazovanie alebo inú činnosť založenú na úlohe grafického uživatelského rozhrania, akými sú napríklad presmerovanie, či makro exekúcie. Taktiež môže spĺňať funkcionalitu zobrazenia informácie. Hotspoty nemusia vyzerať vizuálne odlišne, avšak operácia myši nad prvkami, ako sú hypertextové odkazy, tlačidlá alebo nečinné okná, ich často odhaľuje zmenou tvaru ukazovateľa . Rohy a okraje celej obrazovky môžu tiež pôsobiť ako aktívne body.

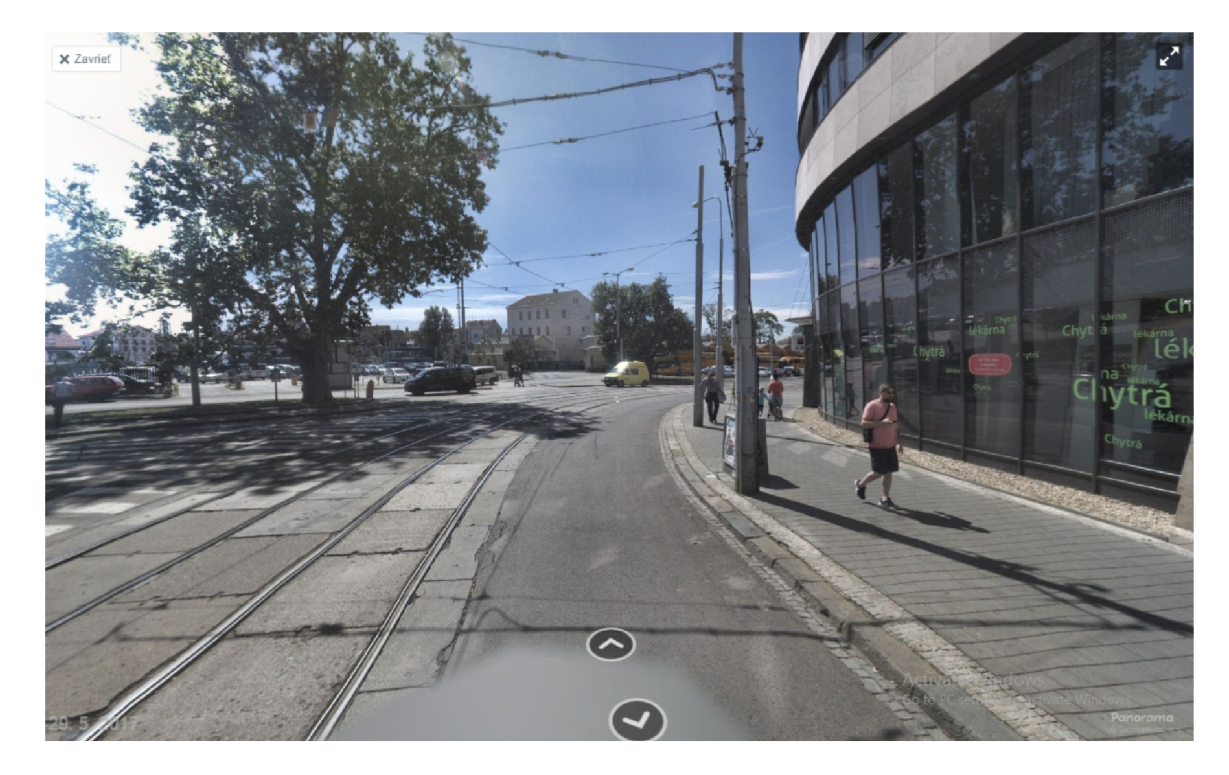

Obrázek 2.4.5: Interaktívne hotspoty<sup>3</sup>.

## 2.5 Matematika potrebná pre fungovanie aplikácie

Súčasťou virtuálnej prehliadky sú takzvané hotspoty. Sú to akési odkazy na nasledujúcu, respektíve predošlú fotografiu prehliadky. Súčasťou mapy je pohľadový trojuholník zobrazujúci smer pohľadu na 3D fotografii. Pre správne fungovanie hotspotov aj pohľadového trojuholníka je potrebná implementácia matematických funkcií, ktorým sa budem v nasledujúcej podkapitole venovať. Pre prácu s hotspotmi je potrebné využiť systém natáčanie v priestore. Vďaka tomu sme schopní hotspot dostať na ľobovoľné miesto a určiť jeho ľubo-

**<sup>3</sup> zdroj:<https://sk.mapy.cz/turisticka?x=16.6141923&y=49.1945962&z=16&pano=l&pid=> 57123174&yaw=2.711&fov=1.257&pitch=0.075** 

voľný sklon. Tento systém natáčania v priestore popisujú eulerove kinematické rovnice. Pre prácu s pohľadovým trojuholníkom sa využíva geometrická transformácia otočenie.

#### 2.5.1 Eulerove kinematické rovnice

Eulerove uhly opisujú ľubovoľné natočenie telesa v priestore. [1] Zoberieme pôvodne natočené teleso (modrá) a postupujeme takto:

- 1. Otočíme ho okolo osi *z* (okolo vektora  $E_3$ ) o uhol  $\varphi$
- 2. Otočíme ho okolo osi *x'* (okolo vektora *N)* o uhol *ů*
- 3. Otočíme ho okolo osi  $z''$  (okolo vektora  $e_3$ ) o uhol  $\psi$

Touto procedúrou sme dostali ľubovoľne otočené teleso (červená).

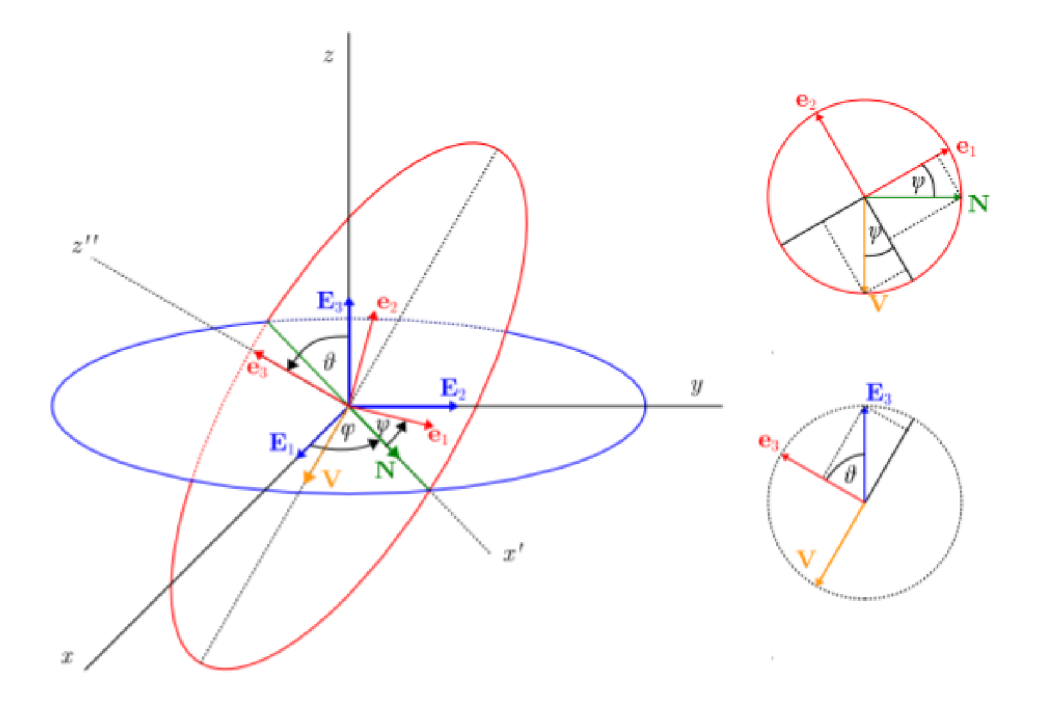

Obrázek 2.5.6: Eulerove uhly<sup>4</sup>.

Eulerove kinematické rovnice hovoria o tom, aký je vzťah medzi zložkami vektora uhlovej rýchlosti  $\omega$  v dvoch bázach - ( $e_1, e_2, e_3$ ) a ( $E_3, N, e_3$ ). Rozloženie do bázy znamená skladanie otáčaní voči týmto osiam. Takže

$$
\omega = \omega_1 \mathbf{e}_1 + \omega_2 \mathbf{e}_2 + \omega_3 \mathbf{e}_3 \tag{2.1}
$$

$$
\omega = \varphi \mathbf{E_3} + \vartheta \mathbf{N} + \psi \mathbf{e_3} \tag{2.2}
$$

Aby sme našli vzťah medzi zložkami, vyjadríme vektory  $E_3$  a  $N$  cez  $e_1,e_2,e_3$ . Máme dané dve situácie - situácia v rovine danej vektormi  $e_1, e_2$  a v rovine danej vektormi  $E_3, e_3$ . Z prvého odhalíme N a pomocný vektor V, z druhého  $E_3$ . Takže máme

**<sup>4</sup> zdroj:http: / / [sophia.dtp.fmph.uniba.sk/-tomek/Eulerove\\_kinematicke\\_rovnice.pdf](http://sophia.dtp.fmph.uniba.sk/-tomek/Eulerove_kinematicke_rovnice.pdf)** 

$$
\mathbf{N} = \cos\psi \mathbf{e_1} - \sin\psi \mathbf{e_2} \tag{2.3}
$$

$$
\mathbf{V} = -\sin\psi\mathbf{e_1} - \cos\psi\mathbf{e_2}
$$
 (2.4)

$$
\mathbf{E_3} = \cos \vartheta \mathbf{e_3} - \sin \vartheta \mathbf{V} = \cos \vartheta \mathbf{e_3} + \sin \vartheta (\sin \psi \mathbf{e_1} + \cos \psi \mathbf{e_2})
$$
(2.5)

Dosadíme to do vzťahu pre $\omega$ 

$$
\omega_1 \mathbf{e_1} + \omega_2 \mathbf{e_2} + \omega_3 \mathbf{e_3} = \varphi[\cos \vartheta \mathbf{e_3} + \sin \vartheta(\sin \psi \mathbf{e_1} + \cos \psi \mathbf{e_2})] + \vartheta(\cos \psi \mathbf{e_1} - \sin \psi \mathbf{e_2}) + \psi \mathbf{e_3}
$$
\n(2.6)

Porovnáme, čo je pri  $e_1$  (podobne  $e_2, e_3$ ) vľavo a vpravo a dostávame Eulerove kinematické rovnice

$$
\omega_1 = \varphi \sin \vartheta \sin \psi + \vartheta \cos \psi \tag{2.7}
$$

$$
\omega_2 = \varphi \sin \vartheta \sin \psi - \vartheta \sin \psi \tag{2.8}
$$

$$
\omega_3 = \varphi \cos \vartheta + \psi \tag{2.9}
$$

#### 2.5.2 Geometrická transformácia otočenie

Otáčanie bodu v rovine s homogénnymi súradnicami *P{x,y,* 1) o uhol *alpha* so stredom otáčania v počiatku súradnicového systému je daný vzťahom (2.10). Výsledkom otočenia je otočený bod P'. Kladný smer otáčania je proti smeru hodinových ručičiek, od osi *X* k ose *Y*, podľa pravidiel pravej ruky.<sup>[15]</sup> Maticový zápis je následne vo vzťahu  $(2.11)$  a  $(2.12)$ . Tvar transformačnej matice R rotácie a jej inverznej formy (otočenie späť, opačne) nájdeme vo vzťahu (2.13) a (2.14)

$$
x' = x \cdot \cos \alpha - y \cdot \sin \alpha, \quad y' = x \cdot \sin \alpha + y \cos \alpha \tag{2.10}
$$

$$
[x', y', 1] = [x, y, 1]. \begin{bmatrix} \cos \alpha & \sin \alpha & 0 \\ -\sin \alpha & \cos \alpha & 0 \\ 0 & 0 & 1 \end{bmatrix}
$$
 (2.11)

$$
P' = P.R \tag{2.12}
$$

$$
R = \begin{bmatrix} \cos \alpha & \sin \alpha & 0 \\ -\sin \alpha & \cos \alpha & 0 \\ 0 & 0 & 1 \end{bmatrix}
$$
 (2.13)

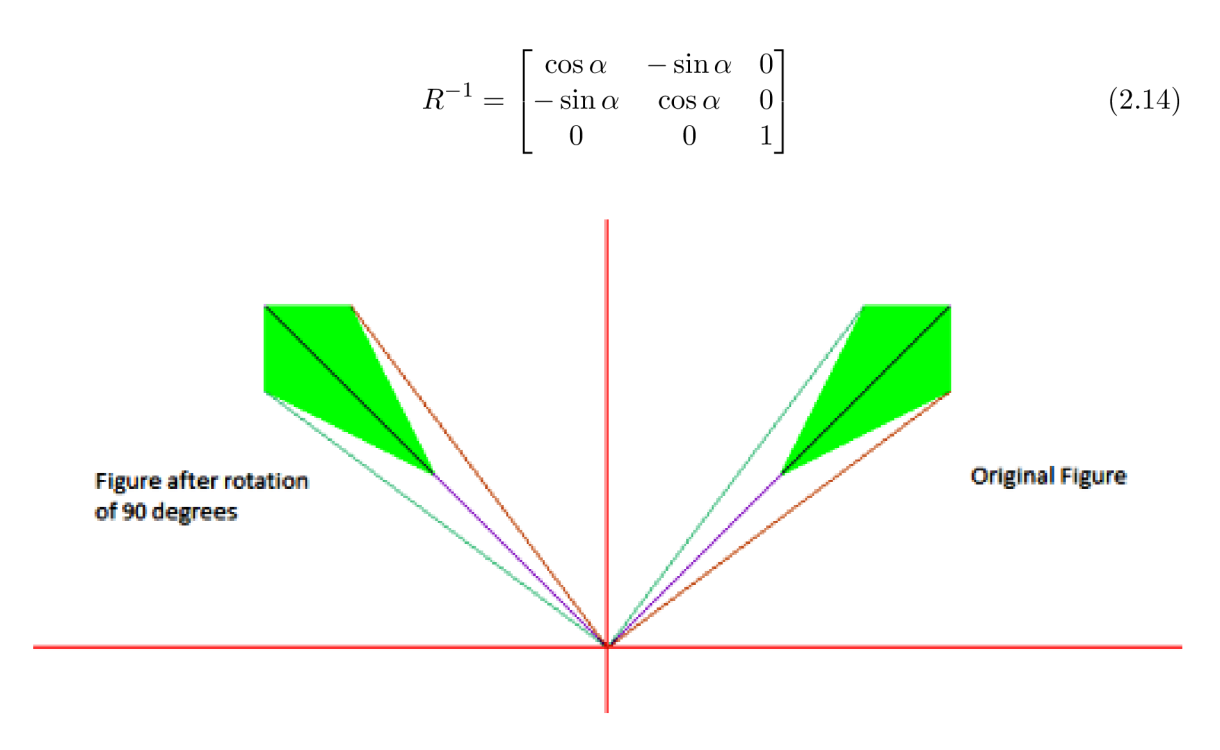

Obrázek 2.5.7: Otočenie 2D objektu o 90°<sup>5</sup>.

### 2.6 Súradnicový systém

Sústava súradníc alebo súradnicová sústava je vzájomne jednoznačné zobrazenie medzi množinou bodov n-rozmerného priestoru a usporiadanou n-ticou skalárov (veličín či čísiel; spravidla reálnych čísiel). Tieto skaláre (pri ktorých záleží na poradí v ktorom sú uvádzané) sa nazývajú súradnice alebo koordináty [9].

#### 2.6.1 Geografický súradnicový systém

Geografický súradnicový systém tvorí mriežka tvorená líniami zemepisnej šírky prebiehajúcej od východu na západ a líniami zamapisnej dĺžky prebiehajúcej zo severu na juh (2.6.9). Hodnoty zemepisnej šírky sa pohybujú na intervale od -90 až po +90 stupňov. Línie zemepisnej šírky sú navzájom rovnobežné. Hondoty zemepisnej dĺžky sa pohybujú na intervale od -180 až po +180 stupňov a na póloch sa spájajú. Pomocou súradníc zemepisnej šírky a zemepisnej dĺžky možno popísať polohu každého miesta na zemi  $6$ . Študijný odbor, ktorý meria tvar a veľkosť zeme, je geodézia . Geodeti používajú súradnicové referenčné systémy, akými sú WGS84 , NAD27 a NAD83 .

Geografický súradnicový systém definuje dvojrozmerný priestor zakladajúci sa na zemskom povrchu. Má uhlovú jednotku merania, nultý poludník a vzťažný bod (ktorý obsahuje sféroid).

**<sup>5</sup> zdroj:https: //[www.geeksforgeeks.org/2d-transformation-rotation-object](http://www.geeksforgeeks.org/2d-transformation-rotation-object) s/** 

**<sup>6</sup> zdroj:<https://gisgeography.com/latitude-longitude-coordinates/>** 

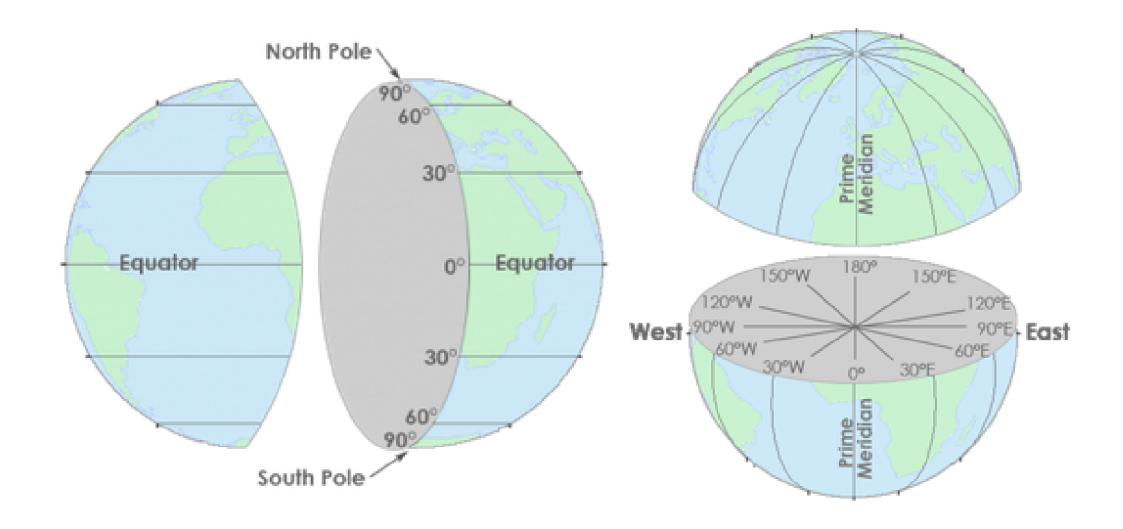

Obrázek 2.6.8: Línie zemepisnej šírky a dĺžky'.

Súradnice sú dvojice (X, Y) v dvojrozmernom priestore vzťahujúcom sa na horizontálny vzťažný bod. Zatiaľ čo triplety (X, Y , Z) bodov majú nielen polohu, ale aj výšku vzťahujúcu sa na vertikálny vzťažný bod . Inými slovami, hodnota X predstavuje horizontálnu polohu. Zatiaľ čo hodnota Y predstavuje vertikálnu polohu<sup>8</sup>.

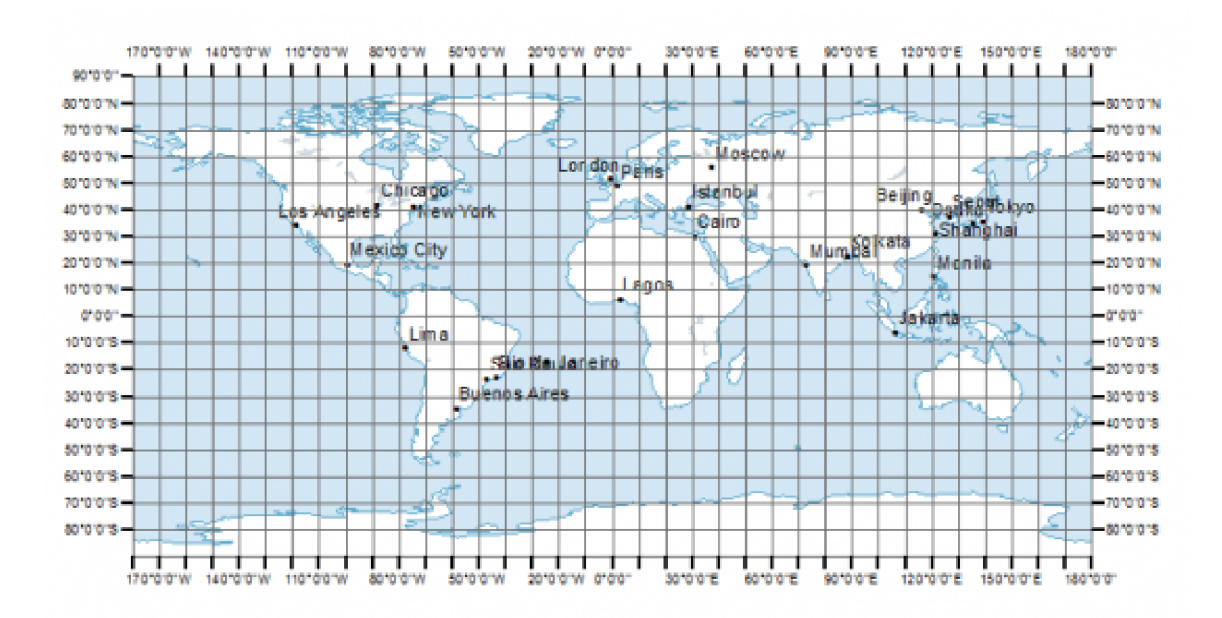

Obrázek 2.6.9: Zobrazenie povrchu zeme so súradnicovým systémom<sup>9</sup>.

**<sup>7</sup> zdroj :https: / / gisgeography. com/latitude-longitude- coordinates/** 

**<sup>8</sup> zdroj:<https://gisgeography.com/latitude-longitude-coordinates/>** 

**<sup>9</sup> zdroj :https: / / gisgeography. com/latitude-longitude- coordinates/** 

## **Kapitola 3**

# State of the art

V tejto kapitole predstavím niekoľko hardverových zariadení, ktoré môžu byť použité pri získavaní obrazových dát a niekoľko existujúcich riešení podobných mojej aplikácii.

#### 3.1 Panoramatické kamery s GNSS modulom

Pri riešení tejto úlohy možno využiť viacero hardérových zariadení a softvérových aplikácií. Najdôležitejším vybavením je kamera zaznamenávajúca 360° videa, respektíve fotografie. Dôležitý je takisto softvér, ktorý získané data spracuje a zobrazí užívateľovi. Pri výbere jednotlivých prostriedkov sa prihliada na pomer ceny zariadenia a výkonu, ktorý poskytuje a pri výbere samotnej kamery je najdôležitejším atribútom, či kamera disponuje GPS príjmačom. Navigačný prístroj GPS je zariadenie na určovanie geografickej polohy na zemskom povrchu s využitím technológie GPS. [4] Navigačné prístroje GPS poskytujú informácie o zemepisnej šírke a dĺžke a na základe pozície na referenčnom zemskom elipsoide dokážu vypočítať aj nadmorskú výšku a to sú najdôležitejšie údaje pre realizáciu mojej aplikácie. Prístroje taktiež môžu obsahovať kompas, jednak relatívny, ktorý vypočítava smer pohybu na základe trendu zmeny polohy prístroja (čo nemusí byť pri pomalom pohybe dostatočne presné), alebo elektromagnetický, ktorý je závislý od orientácie prístroja v magnetickom poli Zeme. Údaje získané kompasom možno využiť pri implementácií pohľadového trojuholníka 5.4.

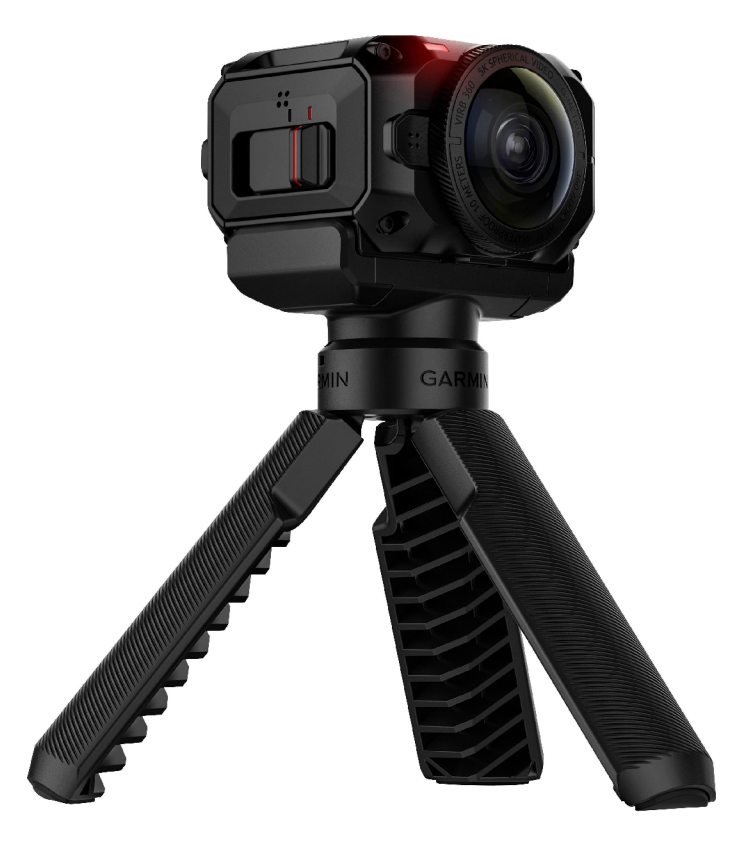

Obrázek 3.1.1: Otočenie 2D objektu o  $90^{\circ}$ <sup>1</sup>.

Kamera Garmin VIRB 360 je produktom spoločnosti Garmin. Je vodeodolná, umožňuje 360° nahrávanie v rozlíšení 4K pri 30 fps. Pomocou 4 vstavaných mikrofónov je schopná zachytit 360° audio. Pomocou sférickej stabilizácie zaisťuje kvalitu videa bez ohľadu na pohyb kamery.<sup>2</sup> Poskytuje taktiež G-METRIX data, z ktorých najdôležitejšia pre túto prácu bola GPS lokácia. Pre komunikáciu s inými zariadeniami a prenos dát poskytuje wifi, bluetooth, HDMI, USB. Disponuje internou pamäťou o objeme 128 GB.

**1 zdroj:https: /[/www.bestbuy.com/ s](http://www.bestbuy.com/)ite/garmin-virb-360-360-degree-action-camera-black/ 5902441.p?skuld=5902441&intl=nosplash** 

**<sup>2</sup> zdroj:https: //buy.garmin.com/en-US/US/p/562010** 

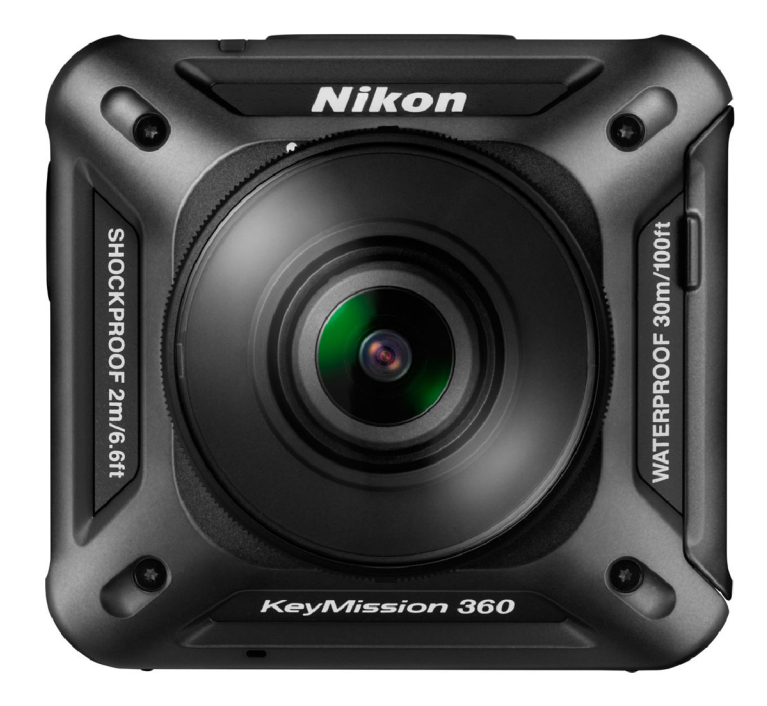

Obrázek 3.1.2: Nikon KeyMission 360<sup>3</sup>.

Kamera KeyMission 360 je jednou z outdoorových kamier vyvíjaných spoločnosťou Nikon. Kamera využíva dve NIKKOR šošovky a dva obrazové senzory pre zachytenie pohľadu, ktorý vidíme ale aj scenérie okolo nás, ktorú nevidíme. Kamera vodeodolná, mrazuvzdorná aj nárazuvzdorná. Kamera nahráva videá v rozlíšení 4K Ultra HD. Kamera nedisponuje displayom, pre vykonanie nastavení a pre prácu so zaznamenanými dátami je potrebné nainštalovať aplikáciu SnapBridge  $360/170.^4$  Pri plnom nabití je kamera schopná zachytiť 1 hodinu a 10 minút videa. Konektivita je zabezpečená pomocou USB, HDMI alebo WI-FI.

**3 zdroj[:https://www.amazon.com/Nikon-26513-KeyMission-360/dp/B01ASDP1SY](https://www.amazon.com/Nikon-26513-KeyMission-360/dp/B01ASDP1SY)** 

**4 zdroj:https: //[www.trustedreviews.com/reviews/nikon-keymission-360](http://www.trustedreviews.com/reviews/nikon-keymission-360)** 

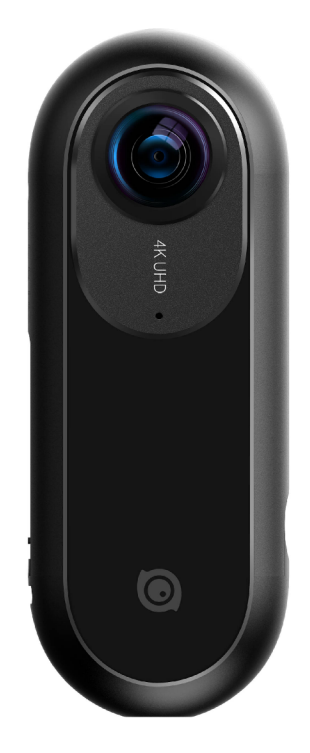

Obrázek 3.1.3: Insta $360 \text{ One}^5$ .

Kamera umožňuje maximálne rozlíšenie 3840 x 1920 pri 30fps. Kapacita batérie je 820mAh. Vstavaná je ni6-osová gyroskopická stabilizácia . Výhodou je tiež relatívne malá hmotnosť a síce 83 gramov. Veľkou nevýhodou a dôvodom, prečo sme si nezvolili prácu práve s touto kamerou je jej kompatibilita. Kamera je totiž kompatibilná iba s operačným systémom IOS. <sup>6</sup>

#### 3.2 [Mapy.cz](http://Mapy.cz)

[Mapy.cz](http://Mapy.cz) je česká internetová a mobilná mapová aplikácia vyvíjaná spoločnosťou [Seznam.cz.](http://Seznam.cz) Všetky mapové podklady zobrazujú Česko, väčšina aj Slovensko a niektoré typy máp pokrývajú celý svet. Aplikácia ponúka mnohé funkcie, ako napríklad plánovanie trasy (autom, peši...). Aplikácia funguje ako webová stránka prístupná všetkými prehliadačmi a rovnako je dostupná ako mobilná aplikácia.

**<sup>5</sup> zdroj:https: /[/www.bhphotovideo.com](http://www.bhphotovideo.com)** 

**<sup>6</sup> zdroj:https: /[/www.wired.com/review/](http://www.wired.com/review/) insta360-one-camera/** 

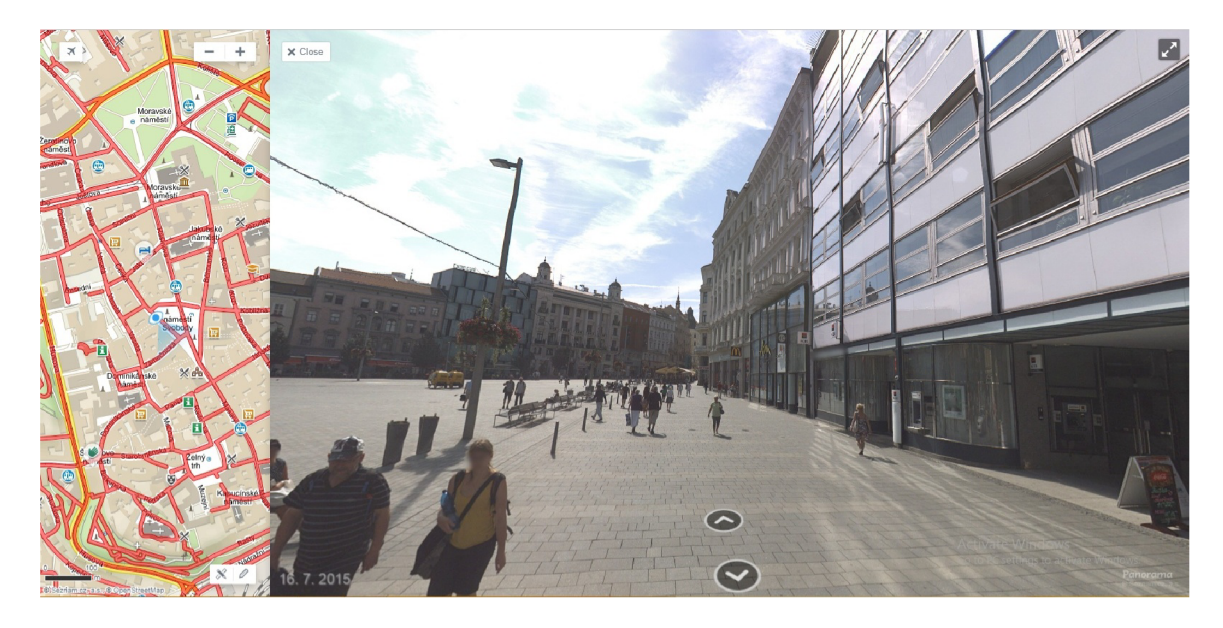

Obrázek 3.2.4: Virtuálna prehliadka Brna pomocou Mapycz<sup>7</sup>.

#### Zoznam druhov máp

- Základná Klasická mapa s cestami, farebne oddelenými prostrediami apod.
- Turistická Turistická mapa, farebné vyznačenie turistických značiek, cyklotras, vrstevníc, apod.
- Dopravná Mapa pre vodičov, menej výrazná, zobrazuje iba verejné komunikácie.

#### Služby

- Plánovač trasy služba zobrazuje priebeh trasy na mape, vzdialenosť a predpokladaný čas.
- Mestá v 3D možnosť prehliadať celú CR v 3D
- Panoráma možnosť prehliadnuť si miesto v 3D pomocou reálnych fotografií zachytených z pojazdného auta. Vytvoriť podobnú funkcionalitu je práve cieľom mojej bakalárskej práce. Prínosom režimu panorama je možnosť vidieť presné miesto v rámci mesta v podobe 3D fotografie a súčasne v rovnakom čase prehľadne sledovať jeho korešpondujúcu pozíciu v rámci mapy. Daná funkcionalita má množstvo využití, či už z pohľadu turistického ruchu alebo z pohľadu geodézie napríklad pre potreby pasportizácie budov a areálov. Negatívom uvedenej aplikácie Mapycz je z môjho pohľadu reprezentácia trajektorie na mape, ktorá je reprezentovaná súvislou čiarou. Fotografie sa vykonávajú v určitých intervaloch a nejedná sa o video, preto by som zvolil reprezentáciu trajektorie vo forme bodov, pričom každý bod sa bude nachádzať presne na mieste v rámci mapy, kde bola fotografia zaznamenaná.

**<sup>7</sup> zdroj:<https://sk.mapy.cz/zakladni?x=16.6074281&y=49.1951728&z=17&pano=l&source=pubt&id=> 15211057&pid=34900909&yaw=2.547&fov=1.257&pitch=0.082** 

#### 3.3 Google Street View

Google Street View je aplikácia v rámci Google Maps a Google Earth, ktorá ponúka panoramatické pohľady miest naprieč mnohými štátmi sveta. Jednotlivé zábery sú zachytávané z výšky približne 2,5 metra zariadením upevneným na streche automobilu a s pravidelnosťou približne každých 10 metrov. <sup>8</sup> Rozdiel medzi aplikáciou google street view a návrhom mojej aplikácie je to, že google street view vopred poskytuje obrazové data.[12] Uživatel nemusí obrazové data sám získavať. Taktiež je zásadný rozdiel v získavaní samotných dát. Ako je uvedené vyššie, obrazové data pre google street view sú zaznamenané špeciálnym zariadením na streche vozidla, zatiaľ čo obrazové data pre potreby mojej aplikácie budú zaznamenávané 360° kamerou držanou v ruke pri chôdzi.

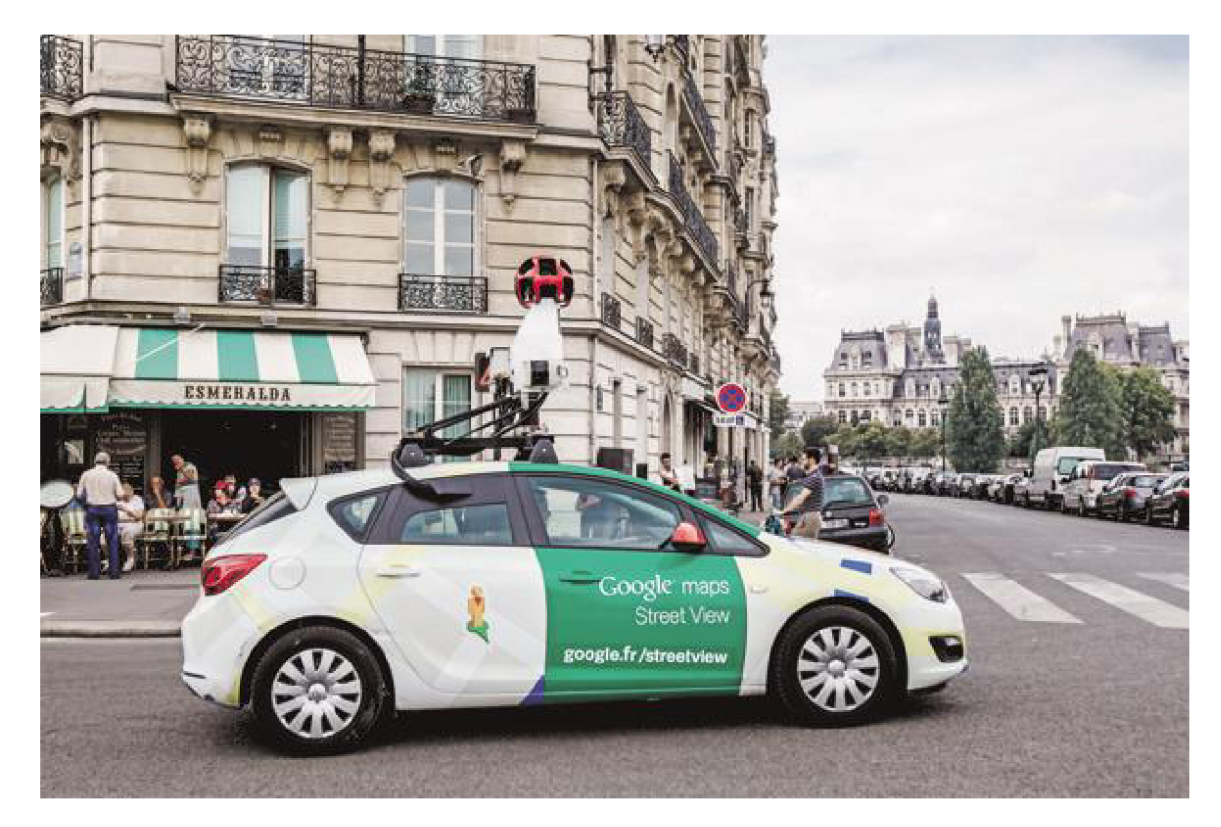

Obrázek 3.3.5: Vozidlo so snímacím zariadením<sup>9</sup>.

**<sup>8</sup> zdroj :https: / / www. [cnet.com/news/t](http://cnet.com/news/)he-tech-behind-googles- street-view/** 

**<sup>9</sup> zdroj:https: //www. [cio.com.](http://cio.com)au/art i cle/604201/how-gis-expert-simple-app-became-googlestreet-view/** 

## **Kapitola 4**

# Návrh aplikácie

Aplikácia vhodne zobrazuje obrazové data zachytené 360° kamerou. Zo zaznamenaných obrazových dát získa údaje potrebné na zobrazenie daného bodu do mapy a vytvorí trajektóriu, pričom každý z bodov je interaktívny a je možné prehliadnuť si jeho okolie z 3D pohľadu. Návrh aplikácie sa dá teda rozdeliť do niekoľkých celkov:

- Zaznamenávanie obrazových dát
- Získanie potrebných údajov z obrazových dát
- Získanie vhodného mapového podkladu
- Návrh virtuálnej prehliadky
- Zobrazenie trajektórie prehliadky na mapovom podklade
- Návrh pohľadového trojuholníka
- Návrh celkového vzhľadu uživatelského rozhrania

Proces tvorby prehliadky je naznačený schémou na obrázku (4.0.1).

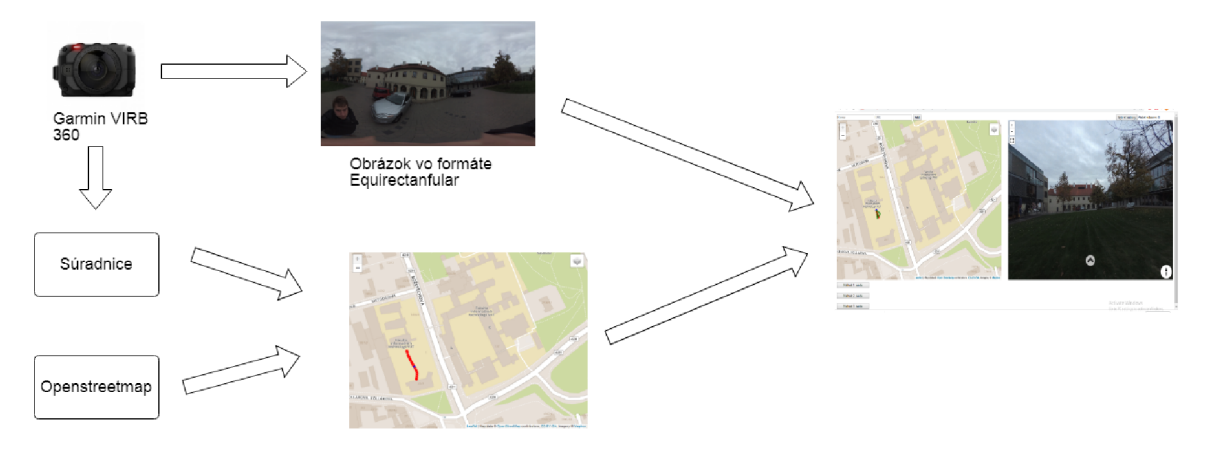

Obrázek 4.0.1: Schéma zobrazujúca proces tvorby aplikácie.

### 4.1 Zaznamenávanie obrazových dát

Obrazové data sú získavané formou panoramatických fotografií s intervalom fotenia každú sekundu. Spôsob samotného prechádzania priestoru je jednoduchý. Osoba získavajúca data drží kameru v ruke nad hlavou pri pohybe pešou chôdzou. Ako je znázornené na obrázku (4.2.2). Pre túto činnosť sme si zvolili zariadenie Garmin VIRB 360°. Jedná sa o kameru schopnú zachytávať video, ale aj robiť snímky vo FULL-HD . Práca s kamerou je pomerne jednoduchá, kedže sa dá ovládať bezprostredne bez použitia iného zariadenia. Je k nej taktiež dostupná aplikácia WirbEdit umožňujúca prehliadanie a správu získaných dat. V neposlednom rade je dôležitou vlastnosťou kamery jej nízka hmotnosť, ktorá je iba 160 gramov vrátane batérie.<sup>1</sup>

#### 4.2 Získanie potrebných údajov z obrazových dát

Potom, ako získame vhodné obrazové data (4.2.2) je potrebné z nich získať určité údaje. Medzi údaje potrebné pre správne fungovanie aplikácie patria formát obrazových dát a exif data, konkrétne geografická šírka a geografická dĺžka. Teda geografická poloha, kde bola fotografia zaznamenaná. Vdaka týmto údajom budeme schopní správne zobraziť polohu, kde bola fotka zaznamenaná na mapový podklad.

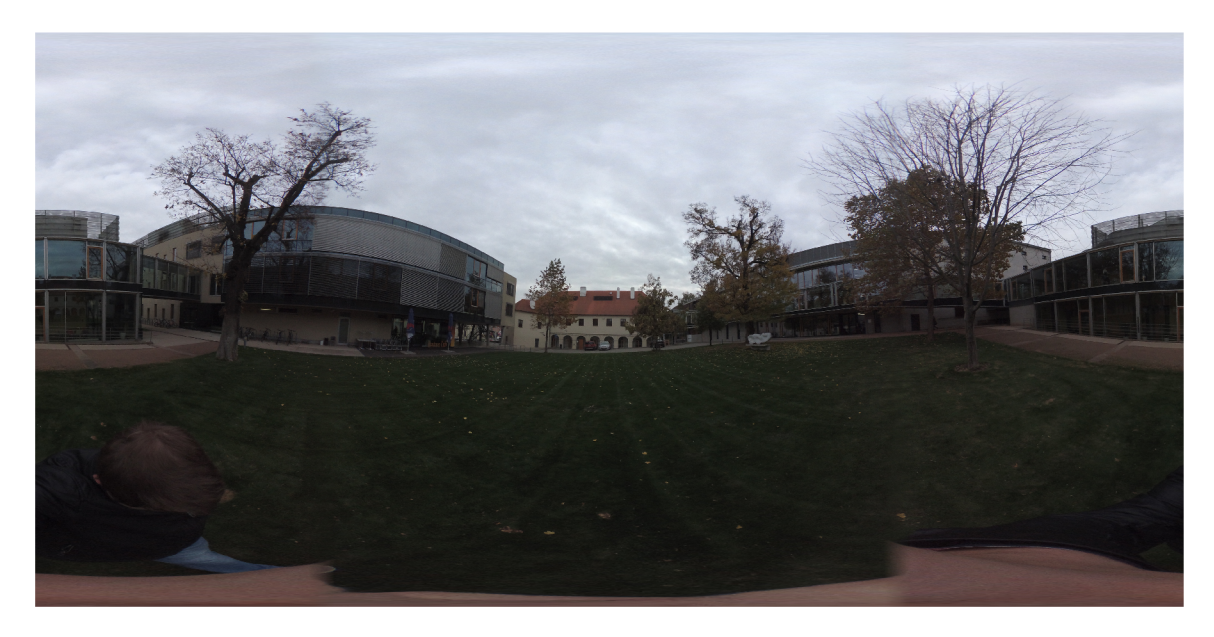

Obrázek 4.2.2: 360° fotografia zachytená kamerou Garmin VIRB 360.

#### 4.3 Získanie vhodného mapového podkladu

Súčasťou aplikácie je mapa, slúžiaca na orientáciu (4.3.3). Do tejto mapy bude po zobrazení virtuálnej prehliadky nakreslená trajektória vo forme bodov. Tento mapový podklad by mal byť relevantný k činnosti, ku ktorej bude aplikácia aktuálne použitá. Súčasťou aplikácie by teda mala byť schopnosť vhnodne zobraziť požadované WMS vrstvy, akými sú katastrálne mapy, mapy územných jednotiek, mapy správných hraníc... Okrem zobrazenia jednotlivých

**<sup>1</sup> zdroj:https: /[/www.bhphotovideo.com](http://www.bhphotovideo.com)** 

podkladov by mala aplikácia taktiež podporovať možnosť prepínania medzi jednotlivými podkladmi a možnosť pridania nového mapového podkladu.

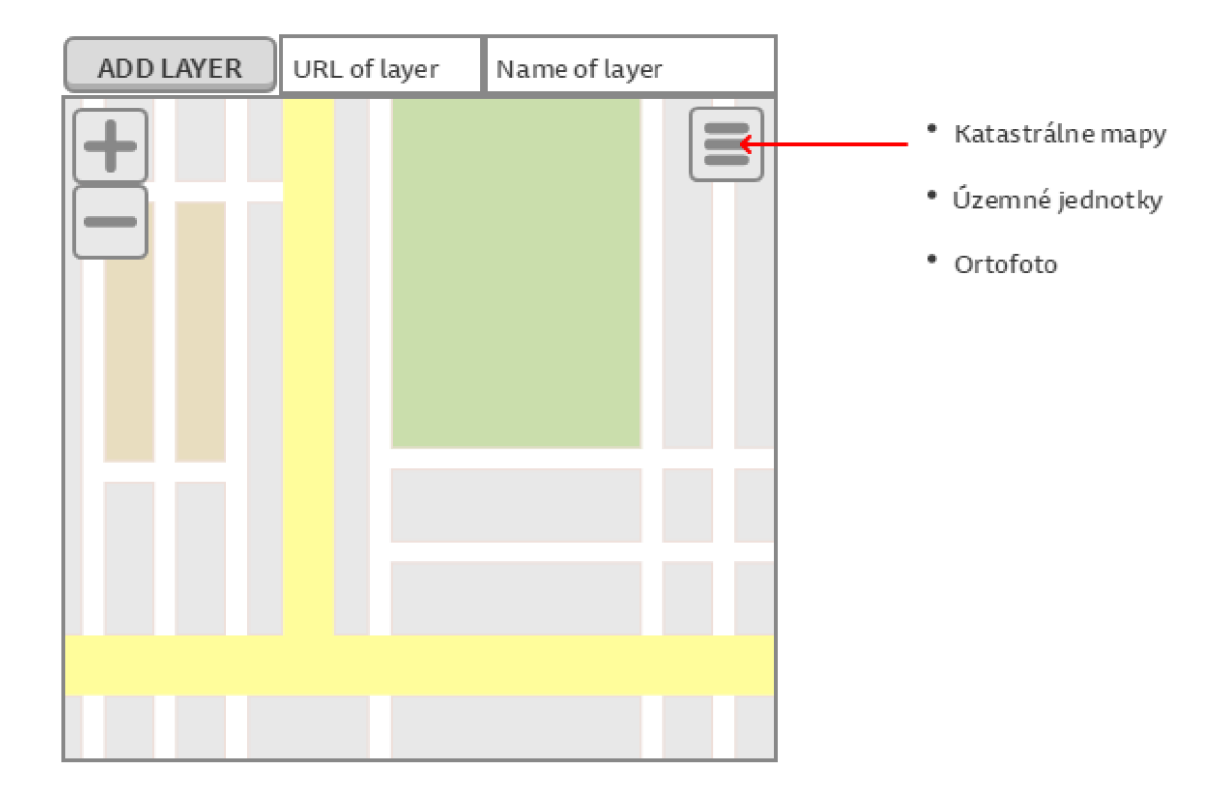

Obrázek 4.3.3: Návrh vhodného zobrazenia mapového podkladu.

### 4.4 Návrh virtuálnej prehliadky

Po získaní požadovaných obrazových dát, je potrebné tieto data vhodne zobraziť. Je potrebné navrhnúť akým spôsobom sa bude trajektória prechádzať, pomocou akých nástrojov sa budú 360° fotografie zobrazovať. Taktiež je potrebné, aby sa medzi jednotlivými fotografiami dalo preklikávať. Túto funkcionalitu budú spĺňať takzvané hotspoty (4.4.4), ktoré reprezentujú niečo ako odkaz na nasledujúcu respektíve predošlú fotografiu v rámci prehliadky. Každú fotografiu je potrebné vedieť priblížiť a prepnúť do režimu celej obrazovky. Pre zjednodušenie orientácie v rámci fotografie bude implementovaný aj kompas ukazujúci svetové strany.

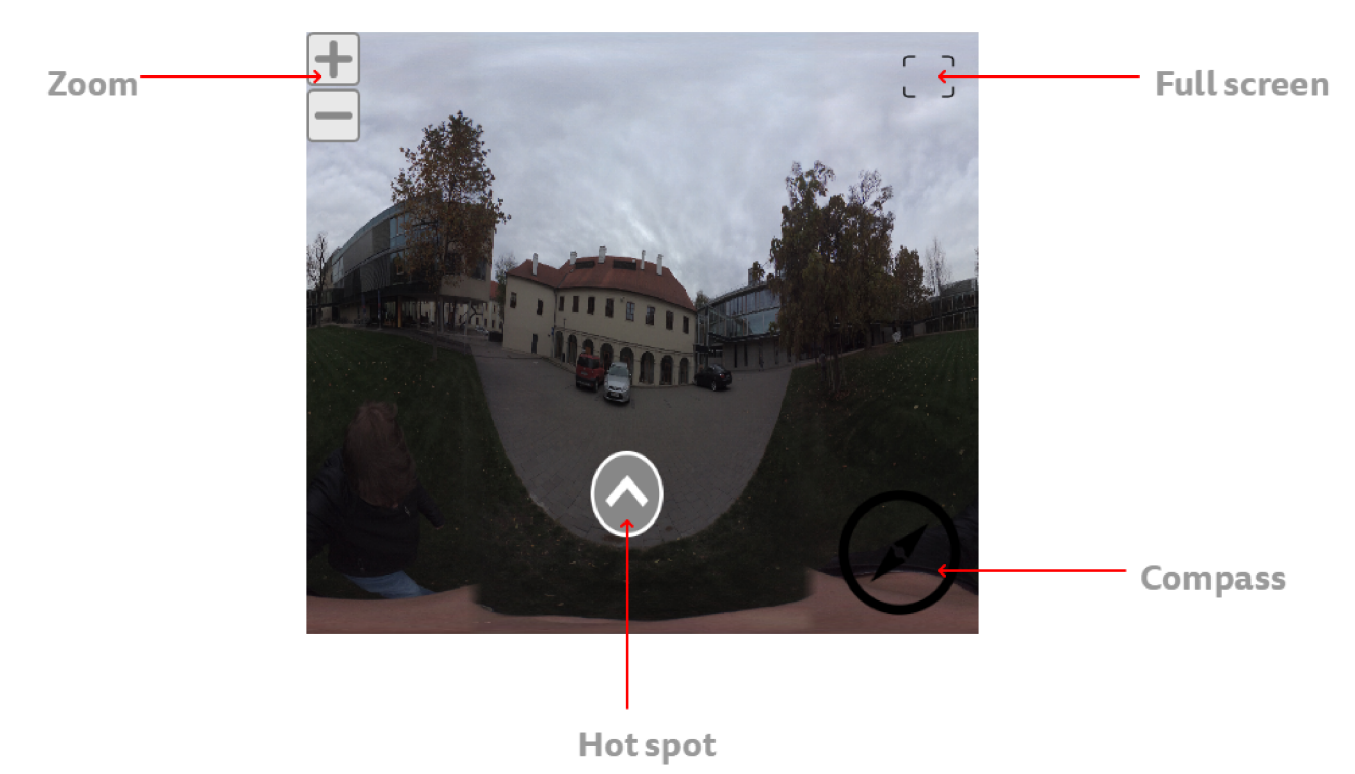

Obrázek 4.4.4: Návrh virtuálnej prehliadky.

## 4.5 Zobrazenie trajektórie prehliadky na mapovom podklade

Vďaka exif údajom o geografickej polohe, kde bola fotografia vyhotovená môžme umiestniť bod do mapového podkladu. Súčasne s načítaním súboru niekoľkých fotografií sa do mapového podkladu vykreslia body reprezentujúce jednotlivé fotografie (4.5.5). Tieto body budú zobrazovať trajektóriu pohybu vykonaného pri zaznamenávaní fotografií. Pre lepšiu orientáciu a uvedomenie si aktuálnej pozície vrámci prehliadky bude bod zodpovedajúci aktuálne prezeranej fotografii farebne odlíšený. Každý bod tvoriaci trajektóriu je interaktívny a po kliknutí naň sa zobrazí zodpovedajúca fotografia.

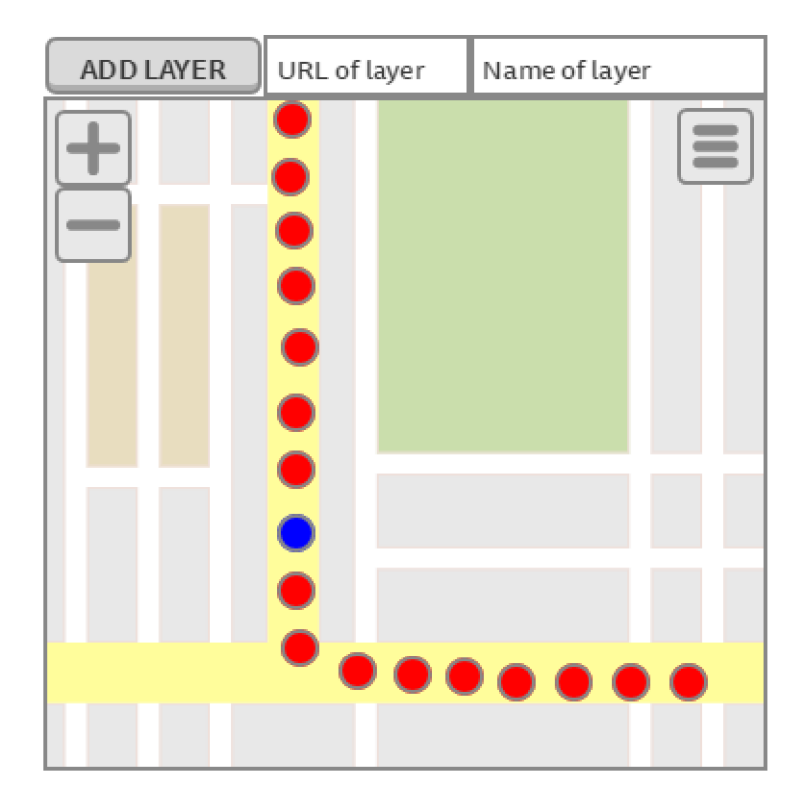

Obrázek 4.5.5: Návrh zobrazenia trajektorie s vyznačeným bodom reprezentujúcim aktuálnu pozíciu.

## 4.6 Návrh pohľadového trojuholníka

Súčasťou mapového podkladu, v ktorom sú zobrazené jednotlivé body prehliadky bude pohľadový trojuholník (4.6.6), ktorého úlohou je podať uživatelovi informáciu o tom, ktorým smerom sa aktuálne v rámci 360° fotografie pozerá. Pohľadový trojuholník si možno predstaviť ako zorné pole osoby, ktorá sa na danom mieste, reprezentovanom bodom, nachádza. S každým otočením fotografie v horizontálnom smere zareaguje pohľadový trojuholník v rovnakom čase.

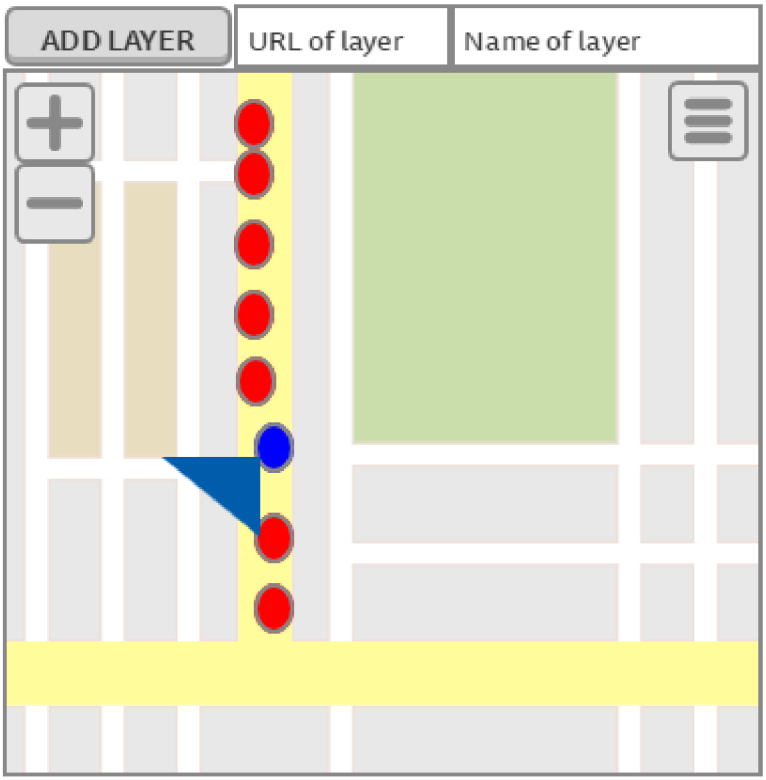

Obrázek 4.6.6: Návrh pohľadového trojuholníka.

## 4.7 Návrh ceľkového vzhľadu užívateľského rozhrania

V prípade že užívateľ nemá doteraz zaznamenané nijaké obrazové data, bude súčasťou aplikácie možnosť nahrať niekoľko vopred zaznamenaných sád fotografií, ktoré budú demonštrovať fungovanie aplikácie bez toho, aby užívateľ musel sám zaznamenať a pridať fotografie. Výsledná podoba uživatelského rozhrania je navrhnutá na obrázku (4.7.7).

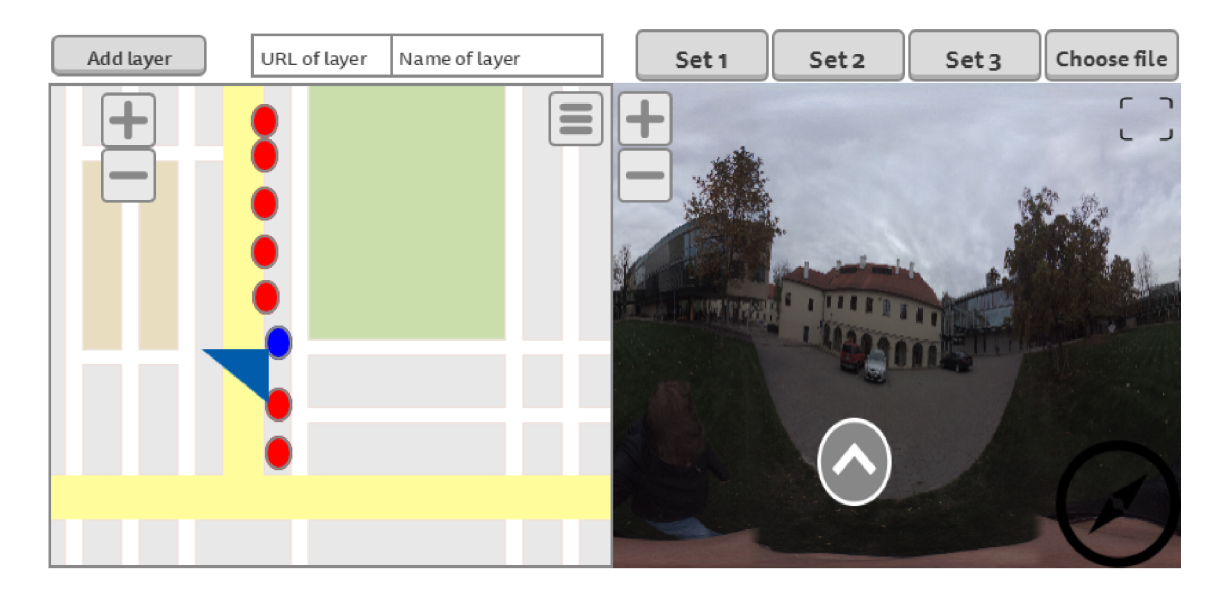

Obrázek 4.7.7: Návrh vzhľadu uživateľského rozhrania.

## **Kapitola 5**

# Implementácia

Implementácia vychádza z návrhu uvedenom v kapitole (4). Tvorba aplikácie je rozdelená do dvoch hlavných celkov a síce získavanie potrebných dát, s ktorými budeme pracovať. Konkrétne sa jedná o obrazové data a následné vytvorenie uživatelského rozhrania webovej aplikácie vhodného pre zobrazovanie panoramatických fotografií. Pre tvorbu aplikácie som si zvolil jazyk Javascript.

#### 5.1 Získavanie potrebných údajov z obrazových dát

Po zaznamenaní potrebných obrazových dát pomocou kamery Garmin Virb 360 je potrebné z fotografií získať údaje o geografickej polohe danej snímky. Pre získavanie informácií o geografickej šírke a dĺžke som využil knižnicu EXIF.js<sup>1</sup>. Jedná sa o knižnicu jazyka javascript schopnú čítať EXIF metadata obrázku.

### 5.2 Mapový podklad

Pre prácu s interaktívnym mapovým podkladom využivam knižnicu Leaflet.js<sup>2</sup>. Leaflet je poprednou open-source knižnicou jazyka JavaScript používanou na vytváranie webových mapových aplikácií. Podporuje väčšinu mobilných a desktopových platforiem, podporuje HTML5 a CSS3. Hlavným dôvodom, prečo som si zvolil knižnicu Leaflet je však jej schopnosť pracovať s WMS vrstvami. Uživateľ si môže vrstvy jednoducho pridávať a meniť (5.2.1). Ako zdroj samotných vrstiev WMS som využíval geoportál ČÚZK (Český úřad zeměměřický a katastrální)<sup>3</sup> kde je k dispozícii množstvo WMS vrstiev zdarma a bez registrácia. Pridávanie požadovanej WMS vrstvy je implementované tak, že je potrebné iba skopírovať U RL odkaz na danú vrstvu a uviesť jej názov. V menu ponúkajúcom jednotlivé vrstvy sa následne daná vrstva zobrazí.

<sup>&</sup>lt;sup>1</sup>**zdroj: https://github.com/exif-js/exif-js** 

**<sup>2</sup> zdroj: <https://leafletjs.com/>** 

**<sup>3</sup> zdroj: https : //geoportál. [cuzk.cz/\(S](http://cuzk.cz/)(0xwzsx5by33tahan4q4obeul) ) /Default.aspx?mode=**  TextMeta&side=wms.verejne&text=WMS.verejne.uvod&head\_tab=sekce-03-gp&menu=311

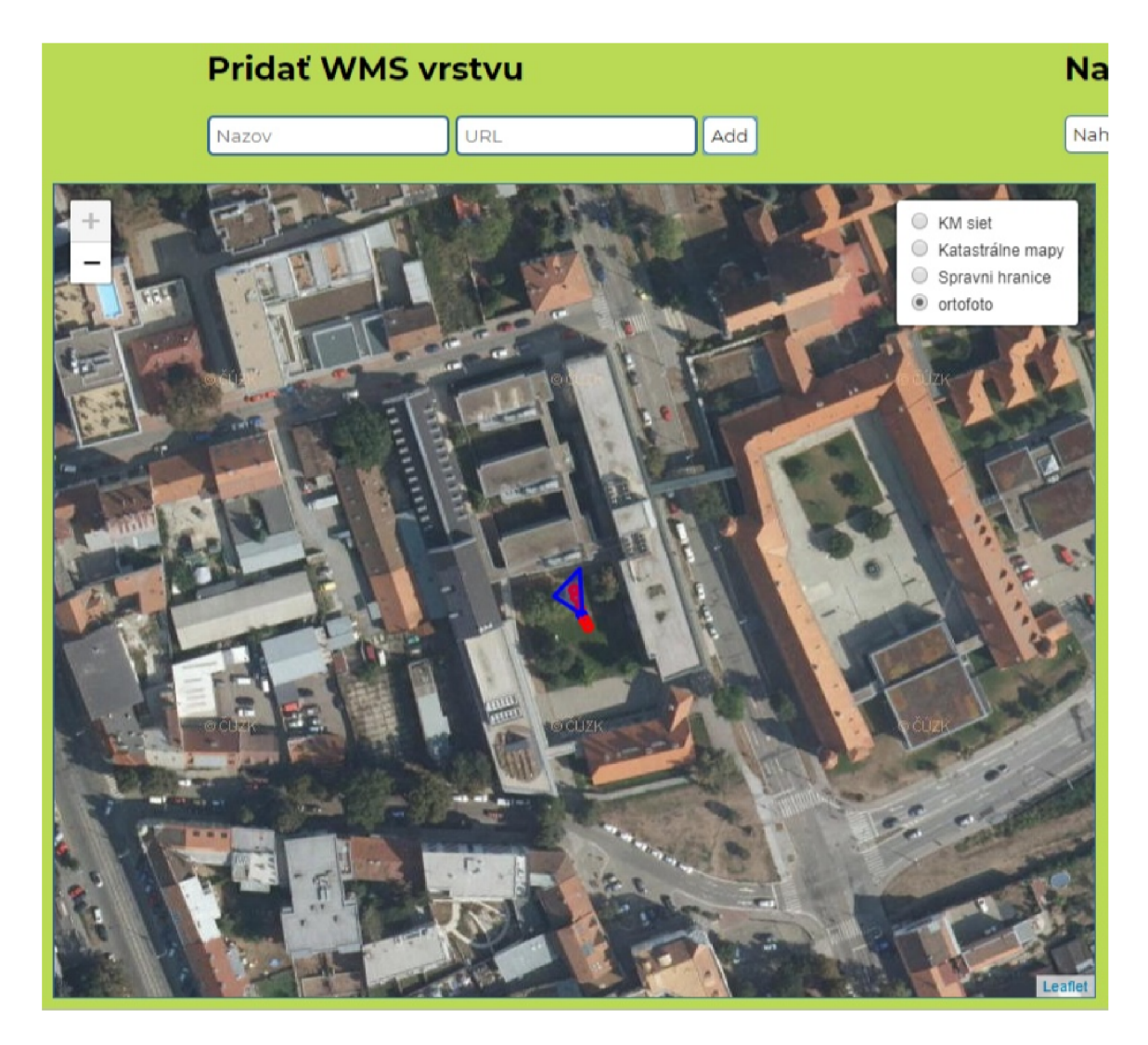

Obrázek 5.2.1: Prehliadka fakulty na wms podklade "Ortofoto"

#### 5.3 Virtuálna prehliadka

Pre potreby aplikácie sú pre zobrazenie panoramatických fotografií vhodné dva softvéry: Marzipano<sup>4</sup> a Pannellum<sup>5</sup>. Tieto prehliadače panoramatických fotografií sú voľne dostupné a užívateľsky veľmi podobné. Rozhodol som sa použiť prehliadač pannellum pre jeho jednoduché použitie, jednoduchú upraviteľnosť a pre možnosť vkladania tzv. hot spots, ktoré umožňujú prechod na predchádzajúci a nasledujúci obrázok. Samotný hot spot možno vidieť na obrázku (5.5.4) Každá fotografia tvoriaca prehliadku je súčasťou scény. Scénu okrem fotografie tvoria aj hot spoty, ktoré sú v každej scéne dva, pričom jeden odkazuje na nasledujúcu scénu a jeden na predošlú. Panoramatická fotografia je dátovo pomerne veľká a pridávanie prehliadky tvorenej väčším množstvom fotografií je časovo rozsiahle, preto je po dobu pridávania fotografií zobrazený takzvaný loader, ktorý informuje užívateľa o tom, že aplikácia pracuje a nedošlo k jej výpadku.

**<sup>4</sup> http: /[/www.marzipano.net/](http://www.marzipano.net/)** 

**<sup>5</sup> [https://pannellum.](https://pannellum) org/** 

![](_page_30_Picture_0.jpeg)

Obrázek 5.3.2: Scéna obsahujúca fotografiu a hot spot

### 5.4 Pohľadový trojuholník

Pohľadový trojuholník je implementovaný ako trojvrcholový polygón. Jeden z vrcholov sa vždy nachádza na pozícii, z ktorej bola fotografia vykonaná, teda na mieste súradníc reprezentujúcich aktuálnu pozíciu.

#### 5.4.1 Implicitné smerovanie trojuholníka

Smer pohľadu je riešený rozdielom súradníc aktuálnej a nasledujúcej snímky, respektíve aktuálneho a nasledujúceho bodu v rámci trajektorie. Medzi dvomi po sebe idúcimi bodmi sa vytvorí vektor, ktorý určuje implicitné smerovanie trojuholníka. Je dôležité spomenúť, že takýto spôsob implementácie môže fungovať iba v prípade, že kamera bude otočená v smere, v ktorom sa osoba získavajúca data pohybovala. Po zobrazení fotografie v prehliadači pannellum sa tak fotografia implicitne zobrazí v smere pohybu. Na základe toho dokážeme správne určiť implicitné smerovanie trojuholníka.

#### 5.4.2 Tvorba polygónu

Tvorba polygónu začína tak, že sa vytvorí vektor, ako je vyššie uvedené. Vektor sa vytvorí z dvoch bodov a síce z aktuálneho  $A=[a_1,a_2]$  a z nasledujúceho  $B=[b_1,b_2](v)$  prípade, že sa jedná o poslednú snímku, je vektor tvorený poslednou a predposlednou pozíciou a výpočet je prispôsobený v neskorších krokoch). Okrem smerovania trojuholníka je úlohou vektoru aj definovať veľkosť trojuholníka. Veľkosť vektora sa počíta pomocou rovnice 5.1.

$$
||B - A|| = \sqrt{(a_1 - b_1)^2 + (a_2 - b_2)^2}
$$
\n(5.1)

Tu je potrebné urobiť dôležitý prepočet a určiť si pevne stanovenú dĺžku vektora. Tento krok je dôležité urobiť z nasledujúceho dôvodu. Frekvencia zachytávania snímkov je v kamere nastavená pevne, avšak rýchlosť chôdze je v jednotlivých častiach prehliadky rôzna, z toho dôvodu medzi rôznymi dvoma za sebou nasledujúcimi bodmi môže bť rozdielna medzera, to by bez stanovenia pevnej dĺžky spôsobovalo zmeny veľkostí trojuholníka a pôsobilo by to rušivo. Po prepočte a zabezpečení stálej veľkosti vektora, možno určiť zvyšné dva body polygónu. Definovanie zvyšných bodov prebieha tak, že sa pomocou 2D geometrickej transformácie otočenia otočí koncový bod vektora okolo začiatočného, ktorý leži na pozícii aktuálnej snímky. Otočenie možno popísať rovnicou 5.2. Kde x' a y' sú nové súradnice otočeného bodu, ktorého predošlé súradnice boli x a y.

$$
x' = x \cdot \cos \alpha - y \cdot \sin \alpha, \quad y' = x \cdot \sin \alpha + y \cos \alpha \tag{5.2}
$$

Otočenie som nastavil na 30° doľava aj doprava ako je uvedené na obrázku (5.4.3). Takže vznikne trojuholník s uhľom 60°.

![](_page_31_Figure_5.jpeg)

Obrázek 5.4.3: Náčrt tvorby polygónu

#### 5.4.3 Implementácia eventu

Posledným problémom, s ktorým som sa pri tvorbe pohľadového trojuholníka stretol bola voľba vhodného "eventu", na ktorý bude trojuholník reagovať. To znamená, či bude trojuholník reagovať na kliknutie myšou (mousedown) na 360° fotografiu, alebo na uvoľnenie tlačítka myši (mouseup) a podobne. Najvhodnejší "evenť'a síce onRotate v knižnici Pannellumu nie je implementovaný. To znamená, že sa nedalo okamžite reagovať na akciu, kedy dôjde v 360° fotografii k horizontálnemu otočeniu. Takže som musel doplniť do knižnice frameworku Pannellum "event"onRotate, pretože ten je z hľadiska užívania trojuholníka najvhodnejší- v každom momente užívateľ vie, kam presne sa pozerá.

### 5.5 Zobrazenie trajektórie prehliadky na mapovom podklade

Vďaka EXIF údajom získaným z fotografií dokážeme do mapového podkladu vykresliť body reprezentujúce polohu fotografií. Body vykresľujem pomocou knižnice Leafiet. Bod zodpovedajúci aktuálne prezeranej fotografii je farebne odlíšený, taktiež sa pri ňom nachádza pohľadový trojuholník zobrazujúci aktuálny smer pohľadu na fotografii. Trojuholník reaguje na potiahnutie kurzoru vo vnútri fotografie. Táto funkcionalita nebola v knižnici Pannellum implementovaná a musel som ju doplniť. Trojuholník sa tak otáča súčasne s horizontálnym otočením fotografie. Samotný trojuholník je implementovaný pomocou knižnice Leafiet. Samotné otáčanie je implementované funkciou vykonávajúcou geometrickú transformáciu otočenie pomocou transformačnej matice.

![](_page_32_Picture_3.jpeg)

Obrázek 5.5.4: Výsledný vzhľad aplikácie.

## **Kapitola 6**

# Vyhodnotenie výsledkov

Dôležitým procesom pri tvorbe aplikácií je testovanie všetkých patričných prvkov aplikácie. Cieľom testovania je zistenie, či sú užívatelia spokojní s rozhraním a či sú jednotlivé prvky dostatočne intuitívne pre bezobtiažne použitie bez predošlého návodu na použitie. Kapitola je rozdelená na dve časti a síce návrh vyhodnotenia výsledkov a rozbor dát získaných pri zbieraní spätnej väzby od užívateľov pracujúcich s aplikáciou.

#### 6.1 Návrh testovania aplikácie

V tejto časti bude vysvetlený postup pri testovaní aplikácie, štúdium potenciálnych užívateľov aplikácie a popísané budú aj samotné nástroje použité pre zbieranie dát zo spätnej väzby.

#### 6.1.1 Uživateľská štúdia

Štúdium užívateľov [8] je vnímané ako veľmi dôležitý proces pred testovaním a aj pred samotným návrhom prototypu. Na otestovanie môjho riešenia boli prizvaní pracovníci geodézie a dve nezainteresované osoby, na ktorých bola skúmaná intuitívnosť aplikácie, kedže na rozdiel od pracovníkov geodézie nemajú s podobnými aplikáciama toľko skúseností. V prípade analýzy respondentov z hľadiska veku možno uviesť, že respondenti sa nachádzali na intervale od 24 až po 50 rokov. Z dlhodobého pozorovania možnosť zistiť, že v týmoch skladajúcich sa z členov rôznych vekových kategórií, prenechávajú starší členovia prácu s modernými aplikáciami skôr členom mladším.

#### 6.1.2 Postup pri testovaní aplikácie

Každý uživatel vo veku od 24 do 50 rokov dostane do ruky prototyp aplikácie, kde bude môcť využívať celú funkcionalitu, ktorú aplikácia poskytuje pri plnení jednotlivých úloh. Podľa štúdie Jakoba Nielsena [11], týkajúcej sa potrebného počtu užívateľov, potrebných pre otestovanie využiteľnosti aplikácie, je potrebných aspoň 5 užívateľov. Pred otestovaním aplikácie cieľovou skupinou ľudí a síce pracovníkmi v oblasti geodézie, ktorí boli traja, som dal aplikáciu otestovať dvom ľudom v mojom okolí spĺňajúcim približný vekový predpoklad a taktiež základné predpoklady súvisejúce so schopnosťou vykonávať jednoduché úkony s počítačom a so základnými skúsenosťami s prácou s webovými aplikáciami. Testovanie bolo vykonané priamym pozorovaním a následne bol názor užívateľa zaznamenaný pomocou nástroja user experience questionnaire, ktorý je popísaný v nasledujúcej podkapitole 6.1.3. Na testovanie som vytvoril 3 úlohy, ktoré preverili najdôležitejšie funkcie a operácie v aplikácii:

- 1. Pridať požadovanú WMS vrstvu, načítať vopred pripravenú sadu panoramatických fotografií a spočítať všetky viditeľné strešné okná.
- 2. V rovnakej sade spočítať všetky okná, nie len strešné, orientované na juh.
- 3. Vybrať inú pripravenú sadu a spočítať všetky autá zaparkované na nádvorí VUT FIT a určiť ich značku.

#### 6.1.3 Nástroje použité pri testovaní

Po tom, ako užívatelia dokončia vykonávanie úloh, uvedených v podkapitole 6.1.2 zodpovedajú dotazník pojednávajúci ich skúsenosť s aplikáciou. UEQ (user experience questionnaire) je rýchly a spoľahlivý dotazník na meranie užívateľských skúseností s interaktívnymi produktami [2]. K dispozícii je vo viac ako dvadsiatich jazykoch vrátane českého a jeho použitie je jednoduché vďaka bohatému doplnkovému materiálu.

#### Čo dotazník meria?

Škála dotazníka zahŕňa komplexný dojem zo skúsenosti užívateľov s produktom. Merajú sa tak klasické aspekty použiteľnosti (efektívnosť, prehľadnosť, spoľahlivosť) a aspekty užívateľských skúseností (originalita, stimulácia) [2] .

- 1. *Príťažlivosť -* Celkový dojem z výrobku. Páči sa užívateľom, alebo naopak nepáči ?
- 2. *Zreteľnosť -* Je ľahké sa s výrobkom zoznámiť a naučiť sa ho používať ?
- 3. *Efektívnosť* Môžu užívatelia riešiť svoje úlohy bez zbytočného úsilia? Reaguje rýchlo?
- 4. *Spoľahlivosť* Má užívateľ pocit, že ovláda interakciu? Je chovanie produktu bezpečné a predvídateľné ?
- 5. *Stimulácia* Je podnecujúce a motivujúce používať produkt ? Je zábavné používať produkt ?
- 6. *Inovatwnost -* Je dizajn produktu kreatívny ? Zachytáva záujem užívateľov ? Prináša produkt niečo nové ?

#### Konkrétne položky dotazníka.

Jednotlivé aspekty aplikácie sú ohodnotené bodmi na škále od 1 až po 7. Čím viac bodov daný aspekt získa, tým kvalitnejší je produkt v tomto smere. Jednotlivé položky dotazníka, čiže vlastnosti aplikácie sú uvedené v tabulke 6.1.

#### Spôsob fungovania dotazníka.

User experience questionnaire ponúka vyhodnotenia pomocou Excel tabuľky Excel nám následne z daných dát prepočíta všetky štatistiky a zobrazí grafy a tabuľky potrebné pre interpretovanie výsledku. Výsledkom, ktorý dotazník poskytne je pragmatická, hedonistická a celková kvalita produktu [2]. Pragmatická kvalita predstavuje užitočnosť a použiteľnosť

| bránící     | 0000000    | podporující |
|-------------|------------|-------------|
| $s$ ložitý  | 0000000    | jednoduchý  |
| neefektivní | 0000000    | efektivní   |
| matoucí     | 0000000    | jasný       |
| $\mu$ udný  | 0000000    | vzrušující  |
| nezajímavý  | 0000000    | zajímavý    |
| obvyklý     | 0000000    | vynalézavý  |
| tradiční    | $00000000$ | moderní     |

Tabulka 6.1: Česká verzia dotazníka

aplikácie, zatiaí čo hedonistická kvalita reprezentuje motiváciu, stimuláciu a výzvu pre užívateľa, ktorú aplikácia predstavuje. Výsledné hodnoty prepočtu kvality sa pohybujú na rozmedzí od -3 (extrémne zlé) a +3 (extrémne dobré). Vo väčšine aplikácií sa však ohodnotenie pohybuje len v určitej škále a k týmto extrémnym hodnotám sa nedostane. Hodnoty medzi -0.8 a +0.8 reprezentujú neutrálne ohodnotenie, hodnoty >0,8 reprezentujú pozitívne ohodnotenie a hodnoty <-0,8 reprezentujú negatívne ohodnotenie. Je veľmi neobvyklé aby boli odpovede za hranicou -2 v negatívnom smere a za hranicou  $+2$  v pozitívnom smere. Takže aj výsledok ako napríklad +1.5, ktorý nevyzerá zreteľne pozitívne na hranici od -3 po +3, v skutočnosti pozizívnym je.

#### 6.2 Testovanie a výsledky.

Testovanie aplikácie napokon prebehlo na piatich participátoroch. Z toho traja boli pracovníci geodézie a dve osoby boli nezainteresované. Testovanie spočívalo vo vykonaní troch úloh uvedených v podkapitole 6.1.2 . Nikto zo zúčastnených nemal možnosť aplikáciu pred testom vidieť, to znamená, že s ňou pri teste pracoval prvý krát. Toto je dôležitý bod pri testovaní intuitívnosti aplikácie. Každý respondent mal pri testovaní rovnaké podmienky. Po získaní potrebných dát od všetkých piatich respondentov, boli vypočítané koeficienty pragmatickej, hedonistickej a celkovej kvality uvedené v tabuľke 6.2. Z výsledkov vyplýva, že pragmatická, hedonistická aj celková kvalita dosiahli pomerne vysoké ohodnotenie. Pragmatická kvalita je výrazne vyššia ako hedonistická, čo znamená, že sa s aplikáciou ľahko pracuje a že spĺňa požadovanú funkcionalitu. Nižší výsledok hedonostickej kvality vypovedá naopak o tom, že aplikácia nie je veľmi podnetná a zábavná.

| Pragmatická kvalita  | 1,500 |
|----------------------|-------|
| Hedonistická kvalita | 0,850 |
| Celková kvalita      | 1.175 |

Tabulka 6.2: Výsledky testovania

#### 6.2.1 Grafické vyhodnotenie výsledkov.

Na obrázku 6.2.1 môžme vidieť, že najväčšiu kvalitu má moja aplikácia z pohľadu jednouchosti a intuitívnosti práce s ňou, naopak z pohľadu zaujímavosti získala aplikácia najhoršiu strednú hodnotu a síce 0,2. Na obrázku 6.2.3 môžme vidieť grafické znázornenie, ktoré vypovedá o dobrej pragmatickej kvalite,neutrálnej hedonistickej a dobrej celkovej kvalite.

![](_page_36_Figure_2.jpeg)

Obrázek 6.2.1: Stredná hodnota jednotlivých položiek dotazníku.

![](_page_37_Figure_0.jpeg)

Obrázek 6.2.2: Grafické znázornenie pragmatickej, hedonistickej a celkovej kvality aplikácie. Červená farba je oblasť nízkej, žltá oblasť neutrálnej a zelená oblasť vysokej kvality.

![](_page_37_Figure_2.jpeg)

Obrázek 6.2.3: Na obrázku vidieť, že aplikácia dosiahla z pohľadu pragmatickej kvality úroveň "dobrá"z pohľadu hedonistickej kvality úroveň "podpriemerná"a z pohľadu celkovej kvality úroveň "nadpriemerná"

## 6.3 Čo možno zlepšiť ?

Výsledkom testovania je, že aplikácia spĺňa požadovanú funkcionalitu a očakávania. Výsledky taktiež hovoria o vysokej pragmatickej kvalite aplikácie, avšak o nižšej hedonistickej kvalite. Reakcie respondentov boli zväčša pozitívne, aplikácia sa im páčila, mali však aj drobné výhrady, respektíve návrhy, ako aplikáciu vylepšiť. Dve najdôležitejšie zlepšenie by určite boli:

- **1.** Zmena umiestnenia interaktívnych hotspotov, ktoré sú súčasťou panoramatickej fotografie. Hotspoty sú umiestnené staticky na určitom mieste v rámci fotografie a na otáčanie fotografie nijak nereagujú a ostávajú na jednom mieste. Zlepšením by určite bolo ak by sa hotspoty otáčali súčasne s otáčaním pohľadu v rámci fotografie. Pre porozumenie slúži obrázok 6.3.4.
- 2. Možnosť prepínania medzi vrstvami rozšíriť o možnosť mať viacero vrstiev vybraných súčasne. Vlastnosťou niektorých WMS vrstiev je, že sú transparentné. Teda, že možno nimi prekryť inú vrstvu a súčasne s oboma pracovať. V súčasnom štádiu aplikácia umožňuje naraz prezerať len jednu mapovú vrstvu.

![](_page_38_Picture_2.jpeg)

Obrázek 6.3.4: Na obrázku vidieť, že hotspot sa po otočení fotografie nachádza vľavo dole, lepším riešením by bolo, ak by sa nachádzal stále v strede a otáčal sa súčasne s rotáciou fotografie.

## **Kapitola 7**

# Záver

Zámerom práce bolo vytvoriť webovú aplikáciu a vhodné uživatelské rozhranie, ktoré umožňuje prehliadanie panoramatických fotografií s voliteľným mapovým podkladom. Hlavným cieľom bolo vytvoriť aplikáciu schopnú nahrať obrazové data získané pomocou sférickej kamery, vytvoriť prehliadku týchto dát a zobraziť trajektóriu prehliadky do voliteľného mapového podkladu. Tento zámer bol napokon aj úspešne realizovný. Výsledná aplikácia, ktorú som vytvoril, zobrazuje interaktívnu prehliadku panoramatických fotiek. Všetky fotografie sú georeferencované, takže sme schopní zobraziť polohu fotografie do mapy. Uživatel si do aplikácie môže nahrávať vlastné fotky, a taktiež si môže pridávať ľubovolné dostupné mapové podklady.

Spätná väzba cieľovej skupiny užívateľov bola veľmi pozitívna. Primárnym prínosom, ktorý pracovníkom geodézie aplikácia prinesie je to,že nemusia pracne získavať z textového súboru informácie o tom, kde bola fotografia zhotovená, ako to robili doposiaľ. Takisto nemali info o orientácii v rámci fotografie a ani žiaden mapový podklad, v ktorom by sa poloha fotografie zobrazila.

Do budúcna by som chcel odstrániť nedostatky súvisiace s užívateľským rozhraním aplikácie a vykonať opätovné testovanie s rovnakými respondentami, s akými prebehlo prvé testovanie. Aktuálne je v prevádzke webová stránka, na ktorej je spustená vytvorená aplikácia. Najdôležitejším rozšírením, ktoré by som chcel do opätovného testovania zakomponovať je možnosť zobrazenia viacerých mapových podkladov súčasne a možnosť prekrytia netransparentnej vrstvy transparentnou. Užívateľ by tak mohol získavať dôležité informácie z oboch mapových podkladov súčasne. Po doplnení tohto rozšírenia by som chcel ešte rozšíriť možnosti získavania informácií o polohe fotografie. V súčasnom prevedení je aplikácia schopná získať informácie o geografickej šírke a dĺžke z EXIF dát, ktoré fotografia obsahuje. Rozšírenie by spočívalo v schopnosti získať potrebné informácie aj v prípade, že sú poskytované externe a nie sú súčasťou EXIF dát.

Na záver by som chcel uviesť, že geodeti boli s aplikáciou natoľko spokojní, že ju plánujú v blízkej dobe zaradiť do obehu.

# Literatura

- [1] Ardema, M. D.: *Newton-Euler dynamics.* 2005, ISBN 9780387232768.
- [2] Bettina Laugwitz, T. H.; Schrepp, M. : *Construction and Evaluation of a User Experience Questionnaire .* 2008. URL http://citeseerx.ist.psu.edu/viewdoc/download?doi= 10.1.1.472.3719&rep=repl&type=pdf
- [3] Bourke, P.: *Converting to/from cubemaps [online].* 2003, [Online; navštívené 12.1.2018]. URL http://paulbourke.net/miscellaneous/cubemaps/
- [4] El-Rabbany, A.: *Introduction to GPS: The Global Positioning System.* 2002, ISBN 9781580531832.
- [5] Frich, A.: *Panoramic Photography.* Focal Press, 2007, ISBN 9780240809205.
- [6] Hazzard, E.: *OpenLayers 2.10 Beginner's Guide.* 2011, ISBN 9781849514125.
- [7] Jacobs, C.: *Interactive Panoramas. Techniques for Digital Panoramic Photography.* 2004, ISBN 3540211403.
- [8] Jenny Preece, Y . R. a. H. S.: *Human-Computer Interaction.* 1994, ISBN 0201627698.
- [9] Kawada, Y. : *Encyclopedic Dictionary of Mathematics.* 1980, ISBN 9780262590105.
- [10] Microsoft: *Projection Transform (Direct3D 9) [online].* 2012, [Online; navštívené 17.1.2018]. URL https: //msdn.microsof t. com/en-us/library/windows/deskt op/bb 147302 (v=vs. 85) .aspx
- [11] Nielsen, J.: *How Many Test Users in a Usability Study?* 2012. URL https://www.nngroup.com/articles/how-many-test-users/
- [12] Rafman, J.: *The nine eyes of Google Street View.* 2011, ISBN 9782365680011.
- [13] Stefanakis, E.: *Web Mapping and Geospatial Web Services: An Introduction.* 2015, ISBN 9781514757550.
- [14] Woeste, H.: *Mastering Digital Panoramic Photography.* 2009, ISBN 9781933952451.
- [15] S panel, M. : *Základy počítačové grafiky.* VU T FIT v Brně, 2016.